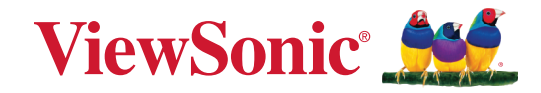

# **TD2223-2 タッチディスプレイ ユーザーガイド**

モデル番号 VS19630 P/N: TD2223-2

# **ViewSonic® をお選びいただき、 ありがとうございます。**

# <span id="page-2-0"></span>**安全上のご注意**

本製品をご使用の前にこのユーザーガイドをよくお読みいただき、正しくお使い ください。

- 本ユーザーガイドは保証書と共に大切に保管してください。
- 全ての注意事項をお読みいただき、それらの内容にそってご使用ください。
- ご使用の際は、ディスプレイから 45 ㎝ 以上離れて座ってください。
- ディスプレイを風通しが良い場所においてください。ディスプレイの周辺の換 気を妨げないように、ディスプレイの周囲は最低 10 ㎝ 以内には何もおかな いようにしてくください。また、ディスプレイ内部に熱がこもらないように通風 孔周辺を塞がないようにしてください。
- 本体を移動させる際は、落下させたり、衝撃や過剰な振動を与えないようにし てください。また、画面に触れないようにしてください。
- メーカーが指定するキャビネット、スタンド、アームを使用してください。本製 品の設置方法もメーカーの指定に従ってください。
- 本製品を安全に支えることができる家具を常に使用してください。
- 本製品がサポート家具の端からはみ出していないことを常に確認してくださ い。
- 子供がいる可能性のある場所に本製品を置かないでください。
- 常に子供たちに本製品や周辺機器に到達するための家具に登る危険性を教 えてください。
- おもちゃやリモコンなど、子供が登る可能性のあるものを、製品が置かれてい るデバイスや家具の上に置かないでください。
- 本製品に接続されているコードやケーブルは、つまずいたり、引っ張ったり、 つかんだりしないように、常に配線して管理してください。
- 本製品の背面カバーを取り外すときは注意してください。本製品には高電圧 の部品が含まれます。
- 発火や感電の危険を減らすため、水気、湿気がある場所での使用は避けてく ださい。
- 本製品は直射日光の当たる場所に置かないでください。また、エアコンやス トーブ、その他発熱する機器などの近くには設置しないでください。
- 本体の清掃は、やわらかい乾いた布などで行ってください。詳細は、本ユー ザーガイドの「メンテナンス」の章をご参照ください。
- 画面に触れると油が付着する可能性があるため、画面には触れないでくださ い。
- 画面の表面は傷つきやすいので、鋭利なものや硬いもので触れないようにし てください。
- 家具と本製品の両方を適切なサポートに固定せずに、本製品を背の高い家具 (食器棚や本棚など)に置かないでください。
- 製品とサポート家具の間にある可能性のある布やその他の素材の上に本製 品を置かないでください。
- 本製品を傾斜や凹凸のある場所、不安定な場所に置かないでください。本製 品が転倒・落下してけがや故障の原因となります。
- 本製品や接続ケーブルの上には重いものを置かないでください。
- 万一、煙、異音、異臭などが発生した場合は、直ちに本体の電源を切り、販売店 または ViewSonic® カスタマサポートセンターにご連絡ください。そのままご 使用を続けることは大変危険です。
- 分極プラグや接地プラグの安全規定を妨げないようにしてください。分極プ ラグは 2 つのブレードがあり、一方がやや幅広になっています。アースタイプ のプラグには、2 本のブレードと 1 本のアース用突起があります。幅の広いブ レードとアース用突起は、安全のために用意されています。プラグがコンセン トに合わない場合は、形状が一致する変換アダプタをご使用ください。
- プラグをコンセントに接続するときは、アース端子を外さないでください。 アース端子を絶対に取り外さないでください。
- プラグや電源コードが、何か物に踏まれたり、挟まれたりしないようにしてく ださい。本体から突出した電源コード部分は、特に注意してください。電源プ ラグはコンセントの近くに設置し、容易に抜き差し可能な状態でご使用くだ さい。
- 長期間使用しない場合には、コンセントから電源プラグを抜いてください。
- 本製品は、24 時間連続使用を前提として設計されておりません。部品の消耗 を加速させる原因や帯電による不具合の原因となりますので、24 時間連続で のご利用は避けてください。 連続使用は 1 日最大約 8 時間が推奨となります。
- 建物に設置されている配電系統を確認してください。システムは、定格 120/240V、20A の回路ブレーカーを提供する必要があります。
- カート、スタンド、三脚、ブラケット、テーブルなど、付属品 / アクセサリはメー カーが指定する物のみをご使用ください。
- 移動台車を使用して製品を移動する際には、転倒によって怪我をしないよう にご注意ください。
- 製品の修理は、 ViewSonic® カスタマサポートセンターにご依頼ください。 以下のような破損の場合は、修理が必要となります。
	- ͫ 電源コードまたはプラグが破損している。
	- ͫ 本体に液体がかかったり、何か物を落としてしまった。
	- ͫ 雨や湿気にさらしてしまった。
	- ͫ 本体が正常に操作できない、または落としてしまった。

• 長時間大音量で聴いた場合、聴力に悪影響を及ぼすことがあります。

### **警告:**

必ず接地接続を行ってください。 接地接続は必ず、電源プラグを電源につなぐ前に行ってください。 まだ、接地接続を外す場合は、必ず電源プラグを電源から切り離してから行って ください。

# 目次

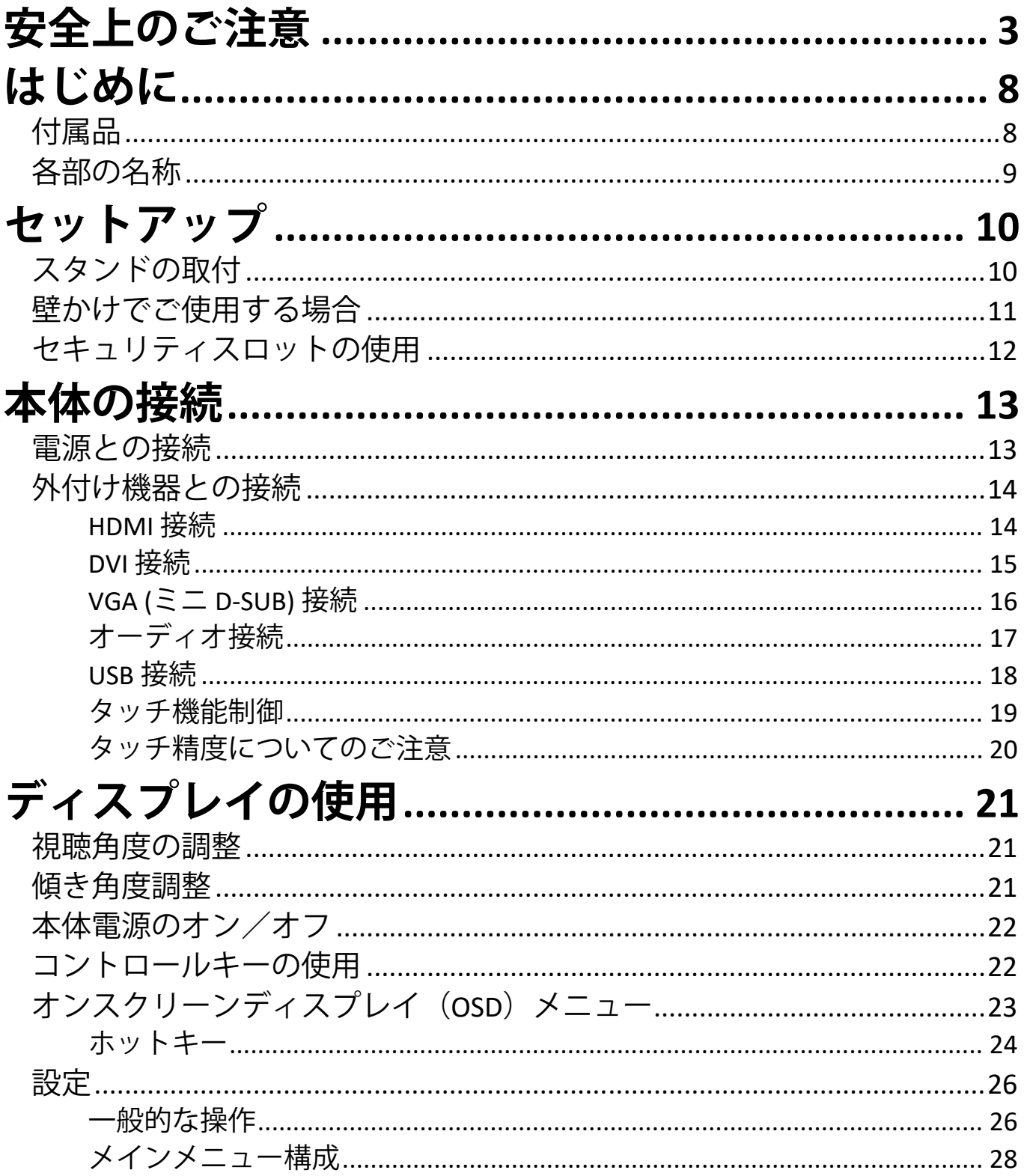

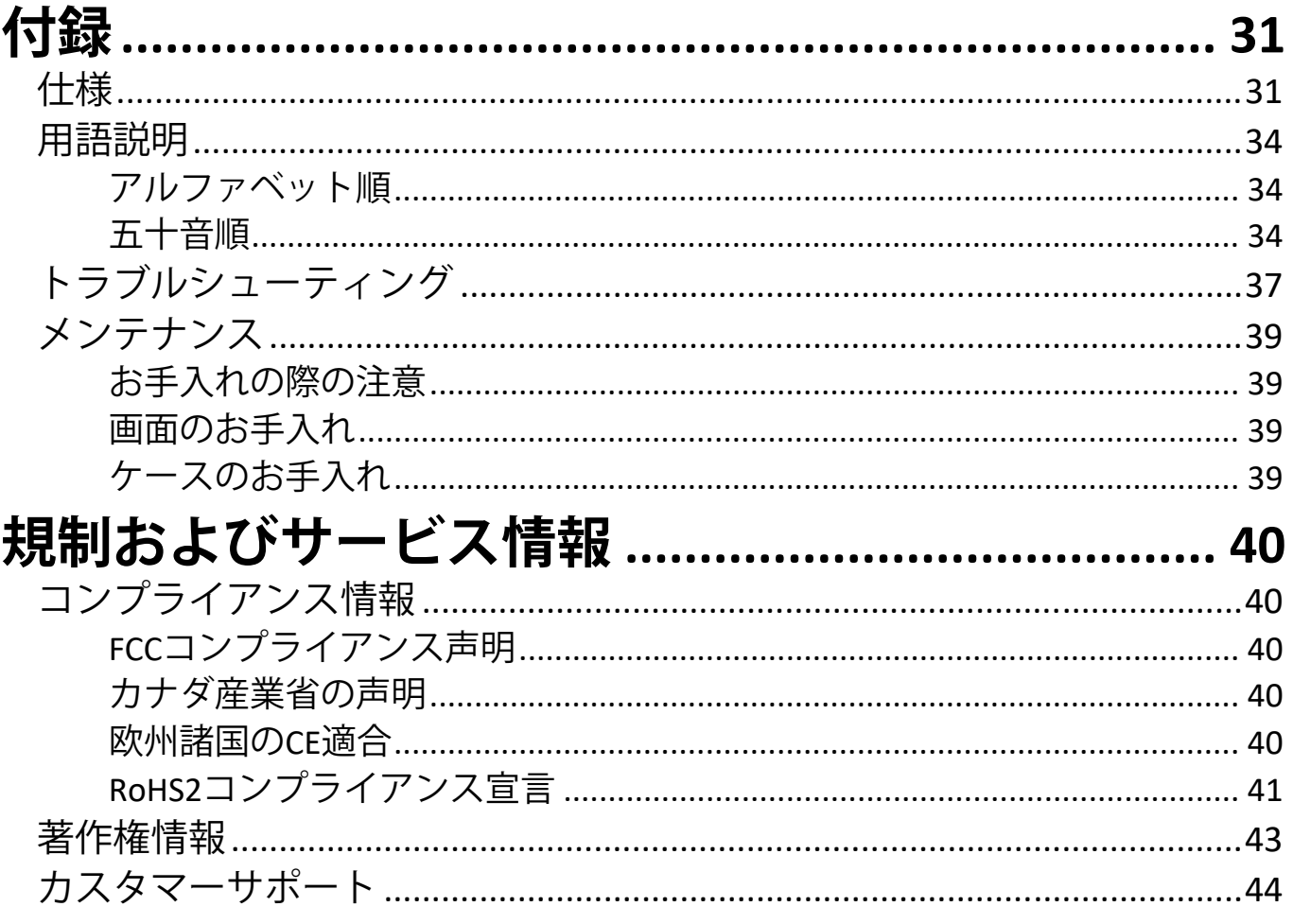

# <span id="page-7-0"></span>**はじめに 付属品**

- 電源ケーブル x 1
- HDMI ケーブル x 1
- USB2.0 Type-A/B ケーブル x 1
- オーディオケーブル x 1
- クイックスタートガイド x 1
- 保証書 x 1

**注意事項:** 同梱されている電源ケーブルとビデオケーブルは、お住まいの国 や地域によって規格が異なる場合があります。

## <span id="page-8-0"></span>**各部の名称**

**前面**

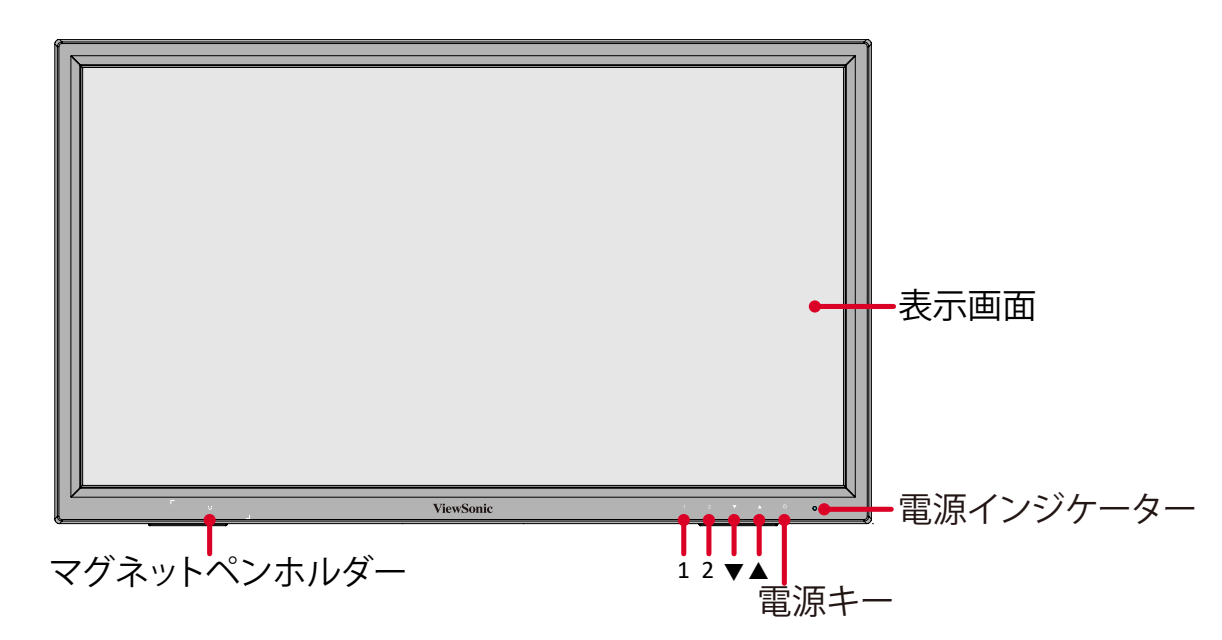

**背面**

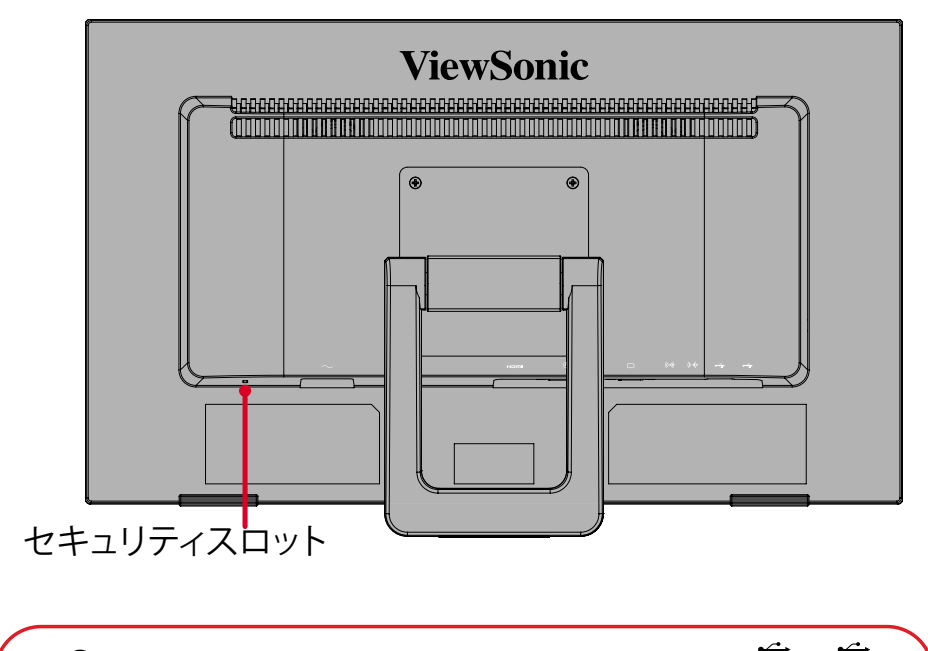

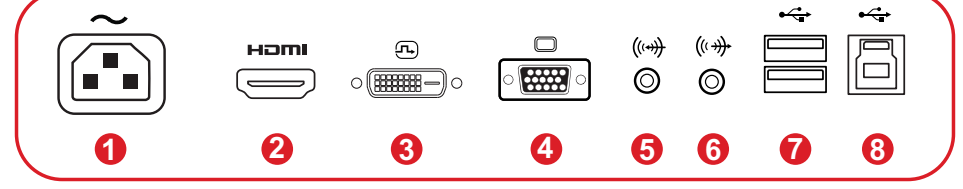

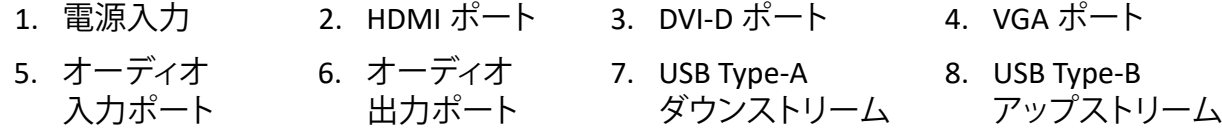

注意事項: 1/2/▼/▲ キーの機能に関する詳細については、22 [ページの「コ](#page-21-0) [ントロールキーの使用」](#page-21-0)および 24 [ページの「ホットキー」を](#page-23-0)ご参照 ください。

# <span id="page-9-0"></span>**セットアップ**

本章では、本体のセットアップについてご説明します。

# **スタンドの取付**

**1.** 画面を下にした状態で、ディスプレイを平らで安定した面に置きます。

- **注意事項:** 画面を下にする前に、作業場所にはネジ類等何もないことをご確 認ください。この後の作業で画面を下にした時に、ネジ類等の上 にディスプレイ画面があたると画面割れの原因となります。この場 合は、有償修理となります。
- **2.** 片手でディスプレイに下向きの圧力をかけながら、スタンドを慎重に持ち上 げて伸ばします。

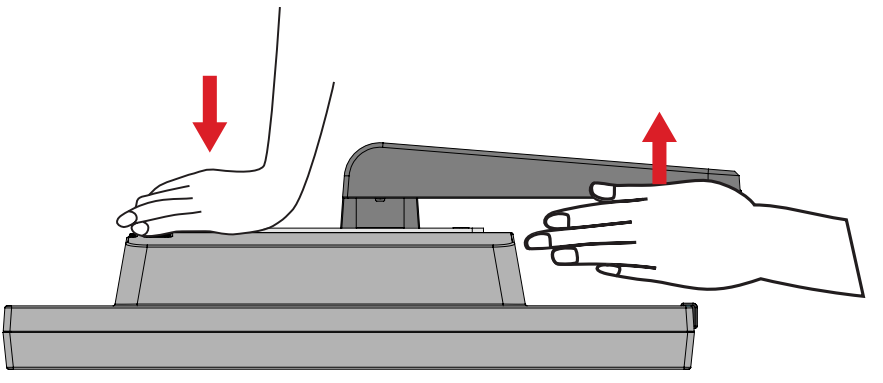

**3.** 本体を持ち上げ、平らで安定した面に垂直に置きます。

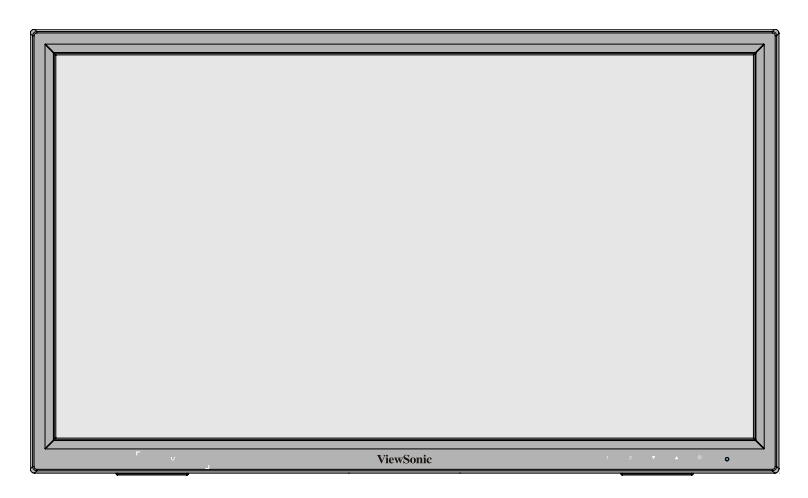

**注意事項:** 本体は常に、平らで安定した面に置いてください。本体が転倒・落 下して、怪我や故障の原因となります。

# <span id="page-10-0"></span>**壁かけでご使用する場合**

壁掛けの標準寸法については、下の表をご参照ください。

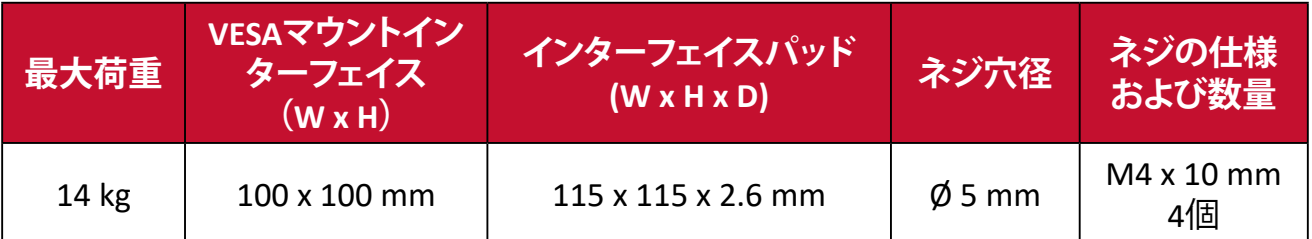

**1.** 本体の電源を切り、全てのケーブルを外します。

- **2.** 画面を下にした状態で、本体を平らで安定した面に置きます。
	- **注意事項:** 画面を下にする前に、作業場所にはネジ類等何もないことをご確 認ください。この後の作業で画面を下にした時に、ネジ類等の上 にディスプレイ画面があたると画面割れの原因となります。この場 合は、有償修理となります。
- **3.** スタンドを固定している 4 本のネジをお持ちのドライバーで外します。
- **4.** 付属のスタンドを緩め、慎重に取り外します。
- **5.** 取り付けブラケットを、本製品背面にある VESA マウントインターフェイス取り 付け口に取り付けます。次に、取り外した 4 本のネジ(M4×10mm)で固定しま す。

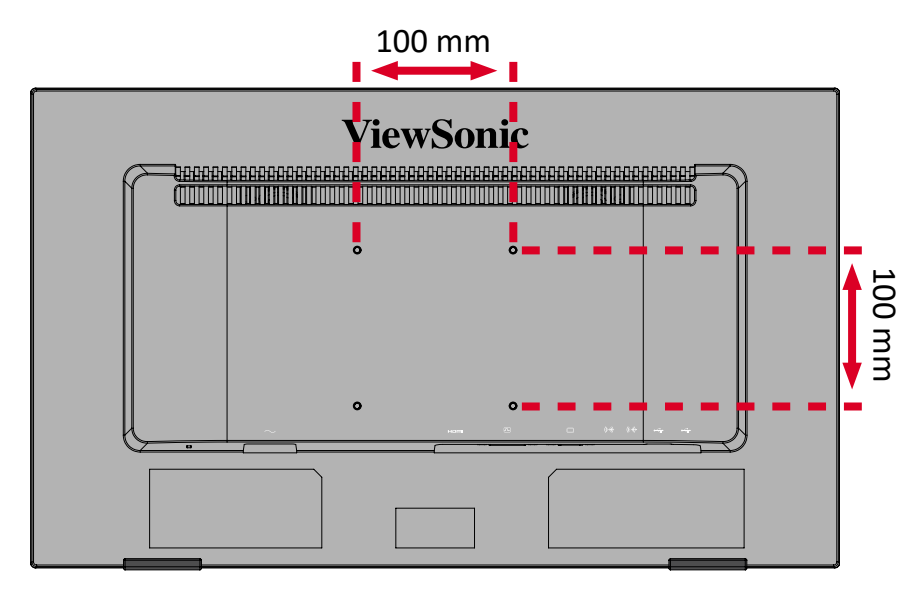

**6.** お客様が購入された市販の壁取り付けキットをご利用の場合、そのキットの 取り扱い説明書に従ってだくさい。

# <span id="page-11-0"></span>**セキュリティスロットの使用**

本体の盗難を避けるために、セキュリティスロットロックデバイスを使用して、本 体を固定物に固定します。

さらに、セキュリティケーブルを使用して本製品を壁または固定物に固定する と、ディスプレイの重量を支え、転倒を防ぐことができます。

下図は、テーブルにセキュリティスロットロックデバイスを設定する例です。

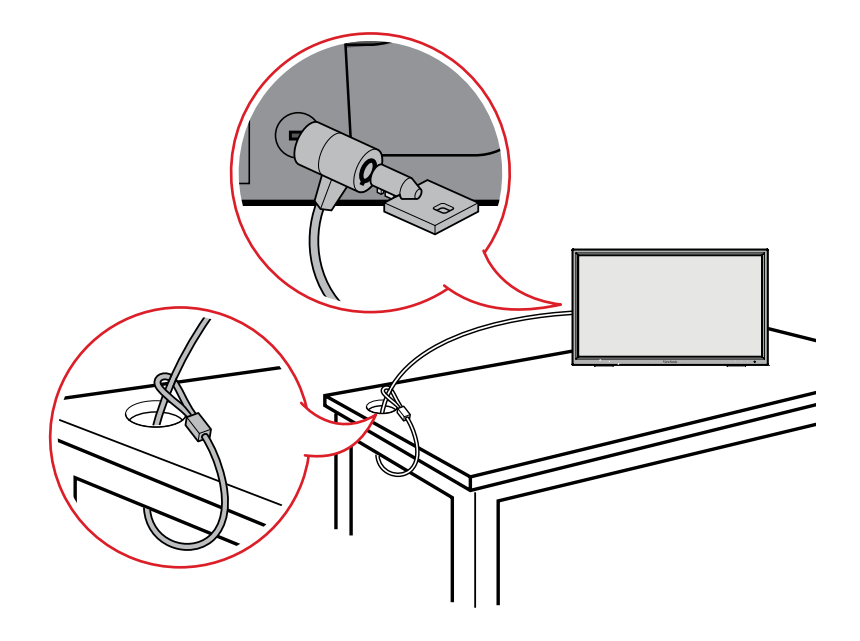

# <span id="page-12-0"></span>**本体の接続**

本章では、本体と他の装置との接続方法をご説明します。

### **電源との接続**

**1.** 電源ケーブルを本体後側の AC 電源入力インジャックに接続します。 **2.** 電源プラグをコンセントに挿し込みます。

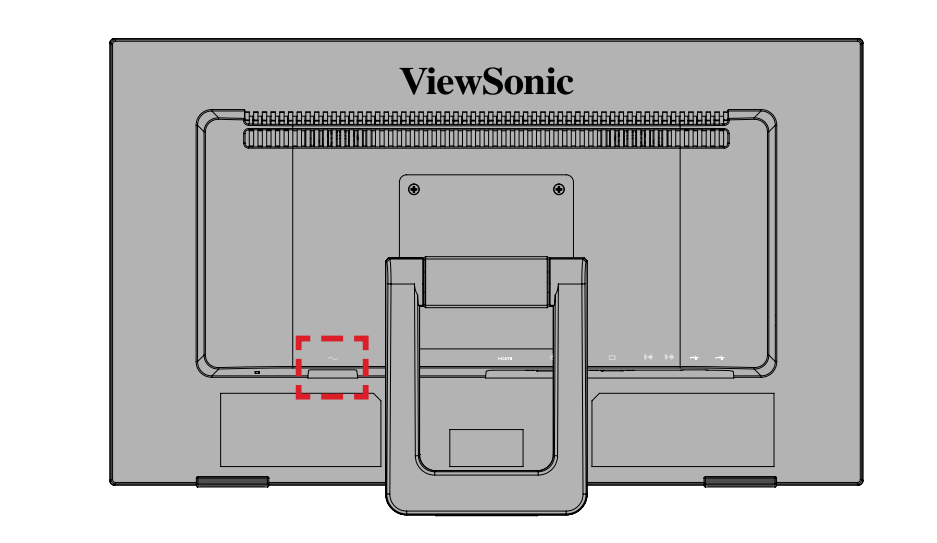

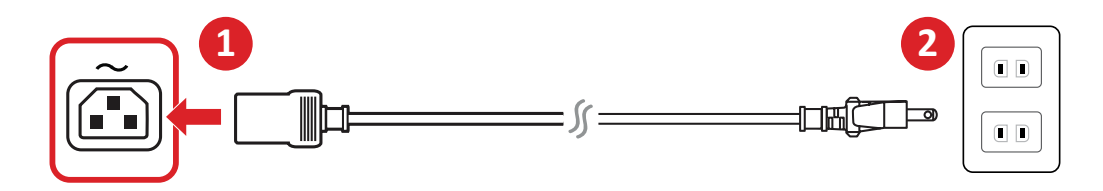

## <span id="page-13-0"></span>**外付け機器との接続**

### **HDMI 接続**

HDMI ケーブルの片方をディスプレイ側の HDMI ポートに接続し、もう一方をコ ンピュータの HDMI ポートに接続します。

### **注意事項:**

- 本製品には HDMI 1.4 ポートが 1 つ搭載されています。
- ディスプレイと外付け機器(PC等)の接続には、同梱の映像ケーブルの中 から用途に適したケーブルを1本取り出し、双方の端子に接続してくださ い。
- 本製品は、HDMI ケーブルが同梱されています。

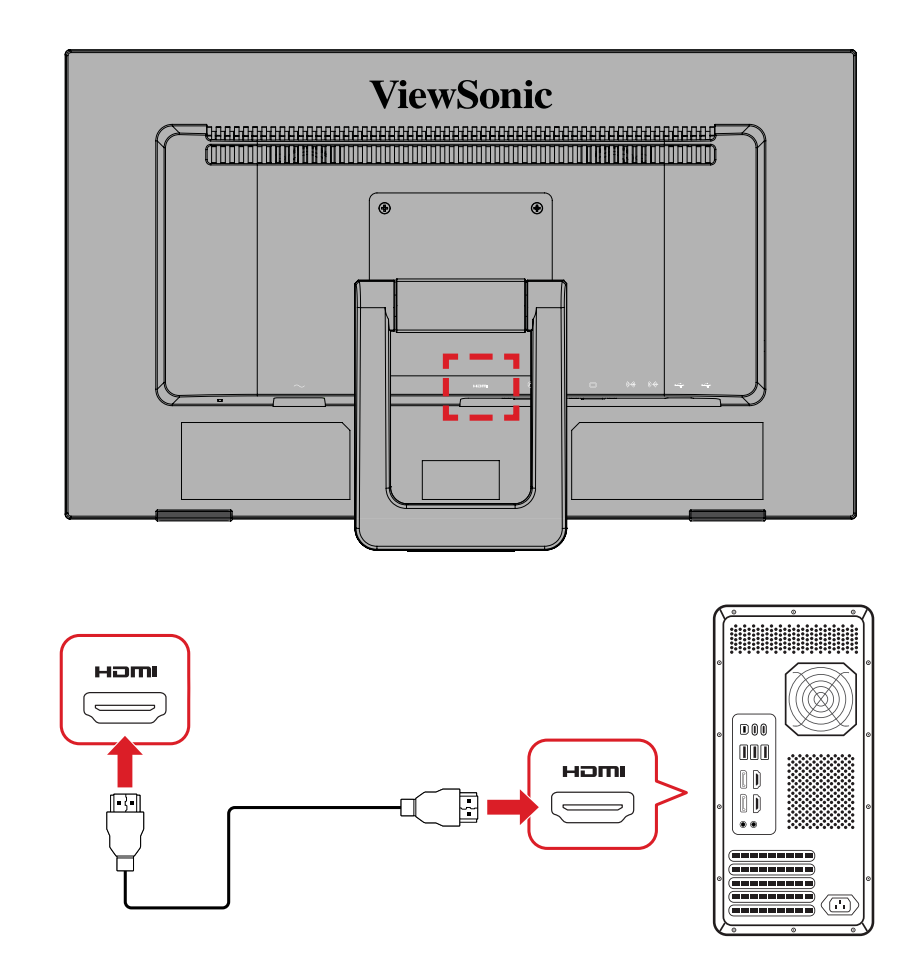

<span id="page-14-0"></span>**DVI 接続**

DVI ケーブルの片方をディスプレイ側の DVI ポートに接続し、もう一方をコンピ ュータの DVI ポートに接続します。

**注意事項:** 本製品は、DVI ケーブルが同梱されていません。

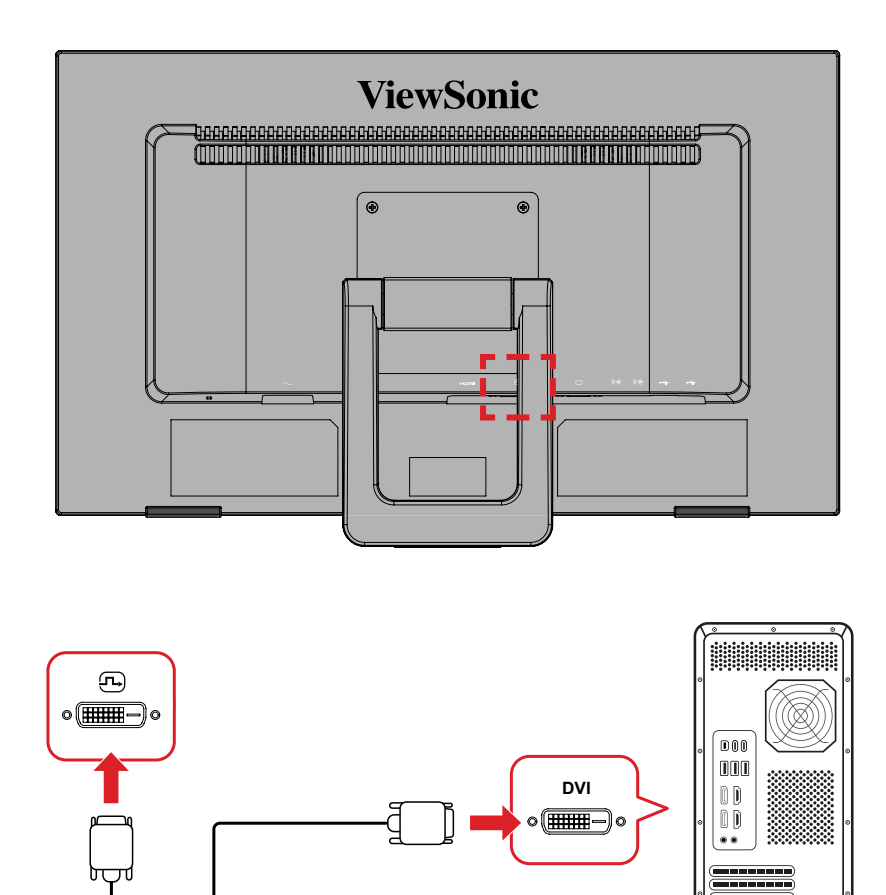

### <span id="page-15-0"></span>**VGA (ミニ D-SUB) 接続**

VGA ケーブルの片方をディスプレイ側の VGA ポートに接続し、もう一方をコンピ ュータの VGA ポートに接続します。

**注意事項:** 本製品は、VGA ケーブルが同梱されていません。

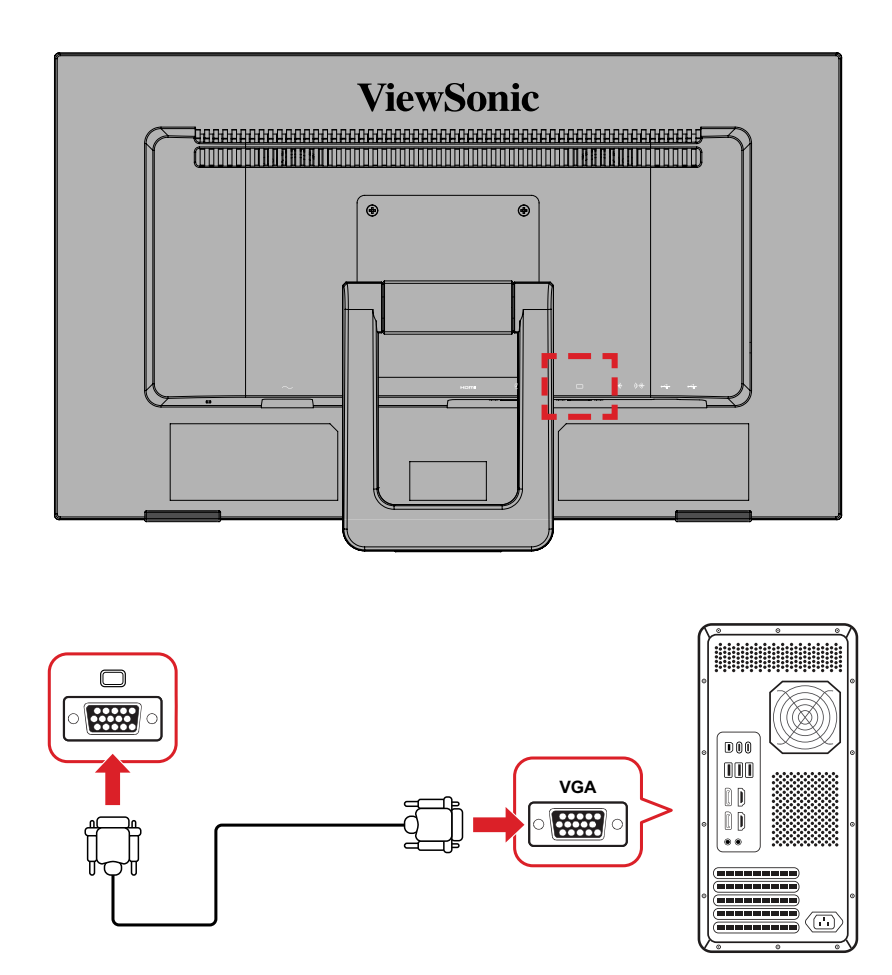

### <span id="page-16-0"></span>**オーディオ接続**

オーディオケーブルをディスプレイのオーディオ入力/オーディオ出力ポートに 接続します。もう一方の端をコンピュータ(オーディオ入力)またはイヤホン/ヘッ ドホン(オーディオ出力)に接続します。

**注意事項:** 本製品にはデュアルスピーカーも備わっています。

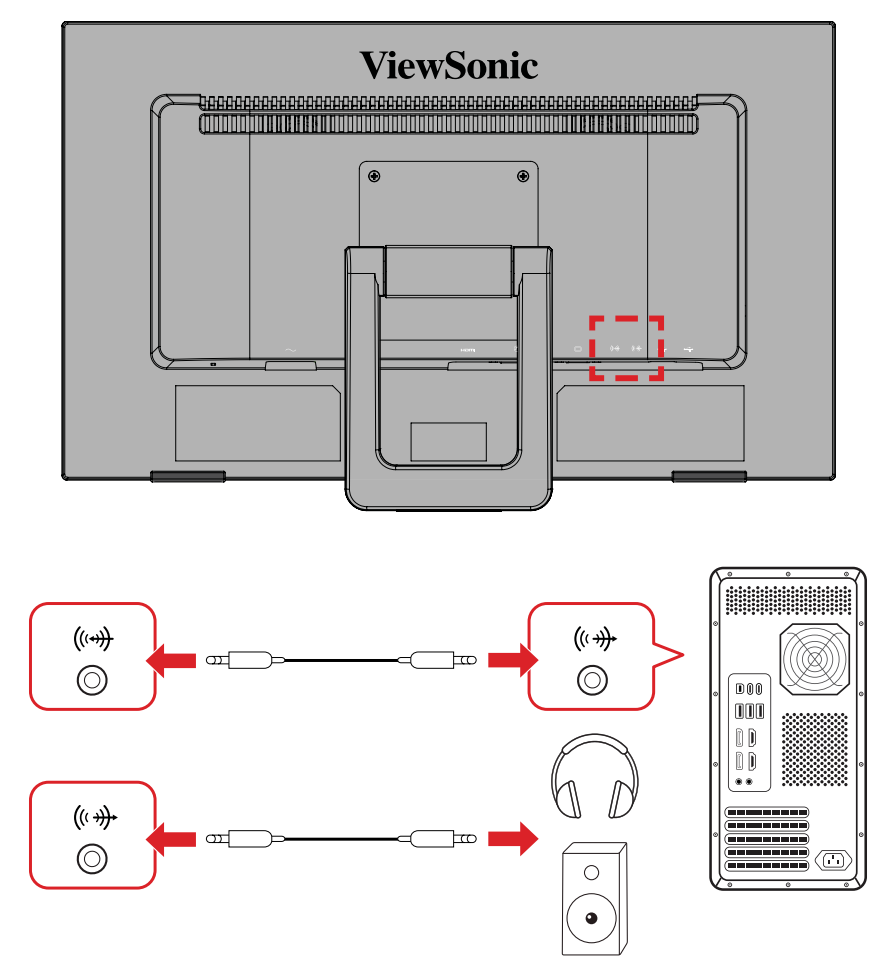

#### <span id="page-17-0"></span>**USB 接続**

USB ケーブルの片方をディスプレイの USB ポートに接続し、もう一方をコンピュ ータの USB ポートに接続します。

- **注意事項:** 本製品は 2 種類の USB ポートをサポートしています。接続する際 は、次のガイドラインに従ってください:
	- USB Type-A ポート x 2 ストレージやキーボードなどの USB Type-A 周辺装置に接続します。
		- ͫ **注意事項:**USB Type-A ポートを有効にするには、コンピュータ がディスプレイの USB Type-B ポートにも接続されていることを 確認してください。
	- USB Type-B ポート x 1 USB Type-B オスケーブル(2 カ所穴が開いている)をこのポートに接 続し、ケーブルのもう一方をコンピュータの USB Type-A ダウンスト リームポートに接続します。

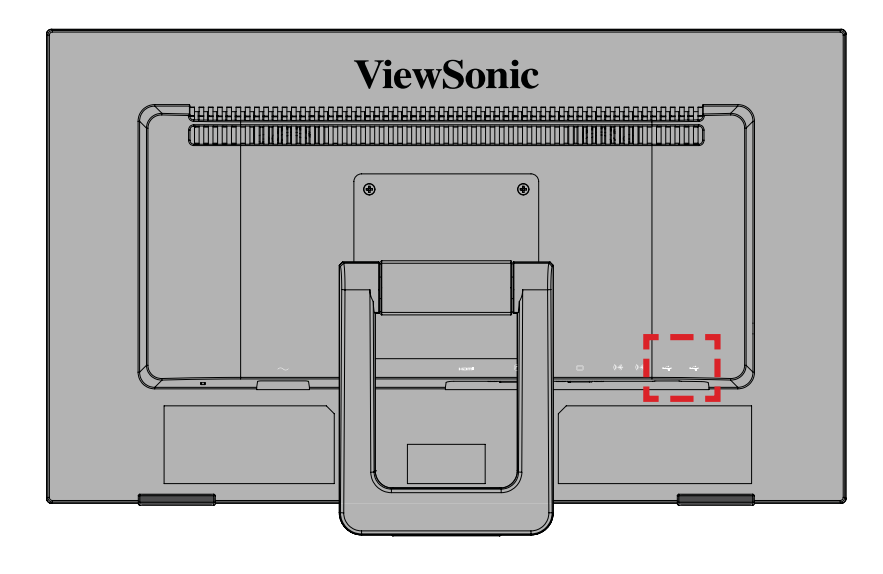

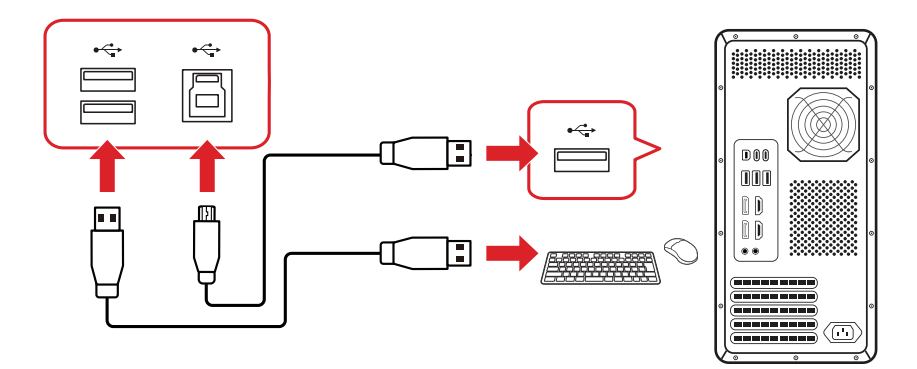

**注意事項:** USB 接続で画面を表示することはできません。

### <span id="page-18-0"></span>**タッチ機能制御**

タッチ機能を使用する前に、USB Type-B/A ケーブルがコンピュータに接続さ れ、Windows システムが動作していることを確認してください。

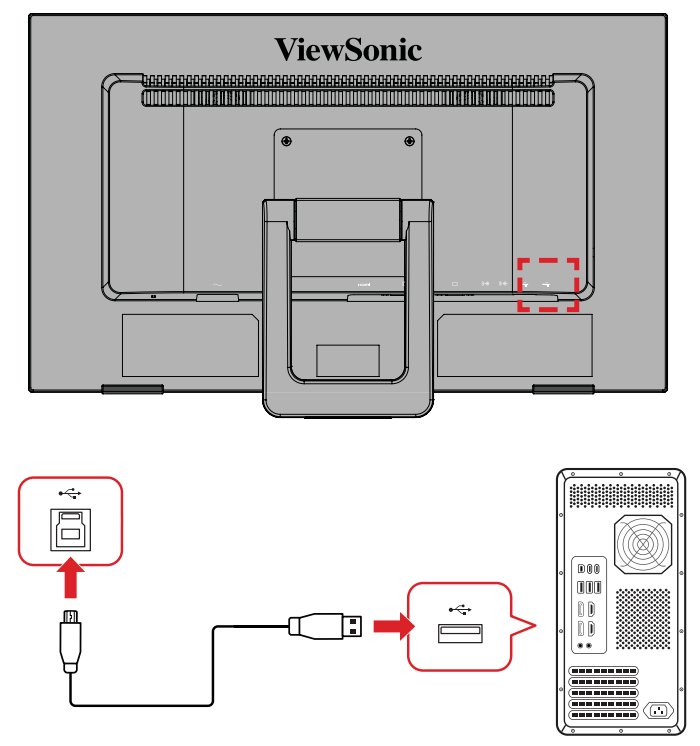

タッチ機能を使用する場合は、下記事項をご注意ください:

- USB ケーブルを取り外して再度接続した場合、またはコンピュータがス リーブモードから復帰した場合、タッチ機能が再開するまでに約 5 秒か かる場合があります。
- マルチタッチ機能は、同時に最大 10 ポイントまで検出できます。
- 画面に触れたときに Windows のカーソルが正確に追従しない場合は、 次の手順を実行してください:
	- **1.** 以下の順に Windows を操作してください: コントロールパネル > ハードウェアとサウンド > タブレット PC 設 定。
	- **2.** 調整をクリックします。
	- **3.** 指示に従って画面を再校正します。

### <span id="page-19-0"></span>**タッチ精度についてのご注意**

- タッチの精度は、下図エリア A のように 90% 以上が中央エリアに位置してお り、精度は ±2mm です。
- ディスプレイ周囲の 10% のタッチエリアでは、精度は ±8mm の場合がありま す、予めご了承ください。

周囲 10% の範囲は、下図のように赤線以外のエリア B でございます。

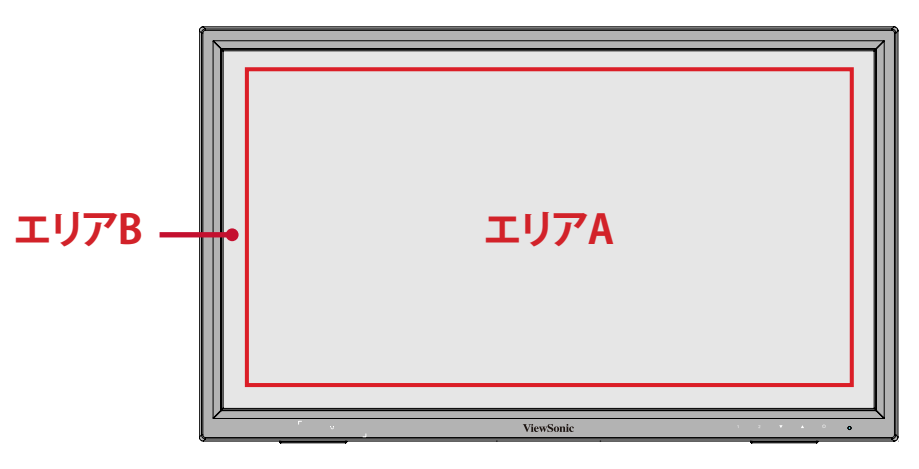

- 赤線範囲以内の 90% のタッチエリア A では、最小直径 3mm の球形チップス タイラスを使用することをお勧めします。
- 赤線範囲以外の 10% のタッチエリア B では、最小直径 8mm の球形チップス タイラスを使用することをお勧めします。

# <span id="page-20-0"></span>**ディスプレイの使用**

## **視聴角度の調整**

### **傾き角度調整**

ディスプレイスタンドを 20°~40°まで、お好きな表示角度に調整できます。

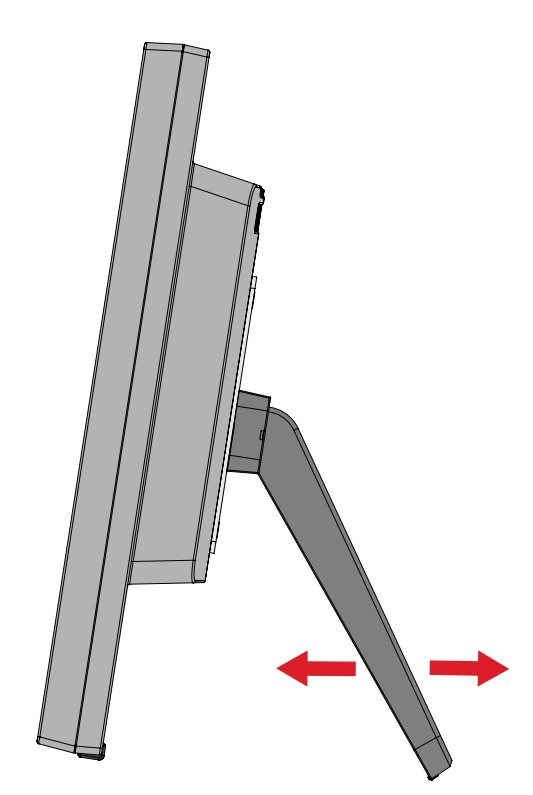

### <span id="page-21-0"></span>**本体電源のオン/オフ**

**1.** 電源コードをコンセントに差し込みます。

**2.** 電源キーをタッチして、本体の電源を入れます。

**3.** 本体の電源を切るには、再度電源キーをタッチします。

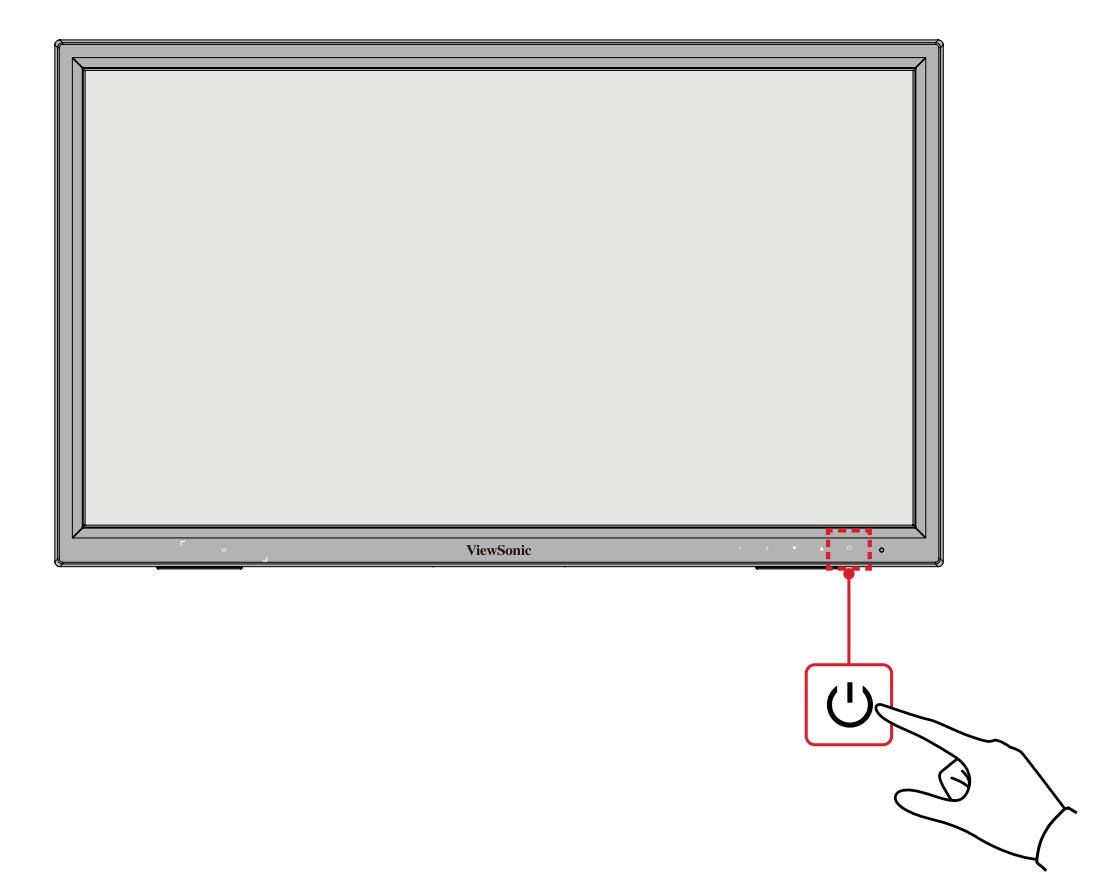

**注意事項:** 本体は、電源コードがコンセントに接続されている限り待機電力 を消費します。本体を長期間使用しない場合は、電源プラグをコ ンセントから抜いてください。

### **コントロールキーの使用**

コントロールキーを使用して、ホットキーの有効化、クイックメニューとオンスク リーンディスプレイ(OSD)メニューへアクセスし、設定変更ができます。

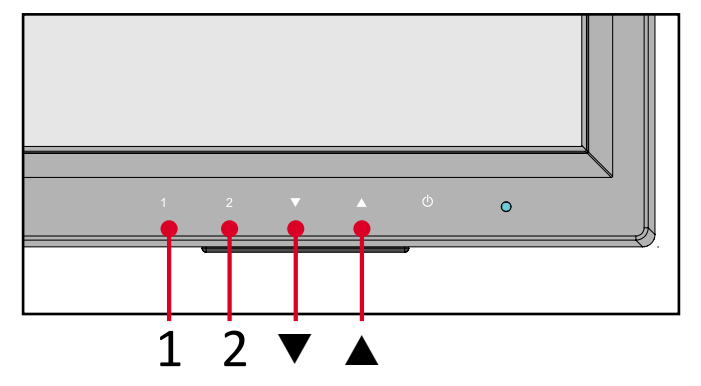

# <span id="page-22-0"></span>**オンスクリーンディスプレイ(OSD)メニュー**

1 のキーをタッチして、OSD メニューを開きます。

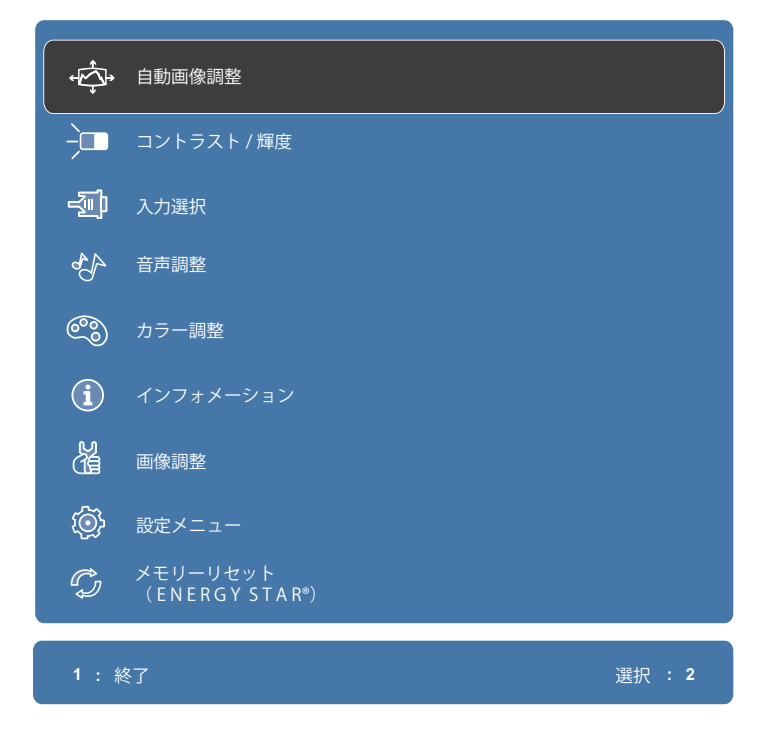

**注意事項:** 画面の下部に表示されるキーガイドに従ってオプションを選択す るか、▼ および ▲ のキーを使用して調整します。

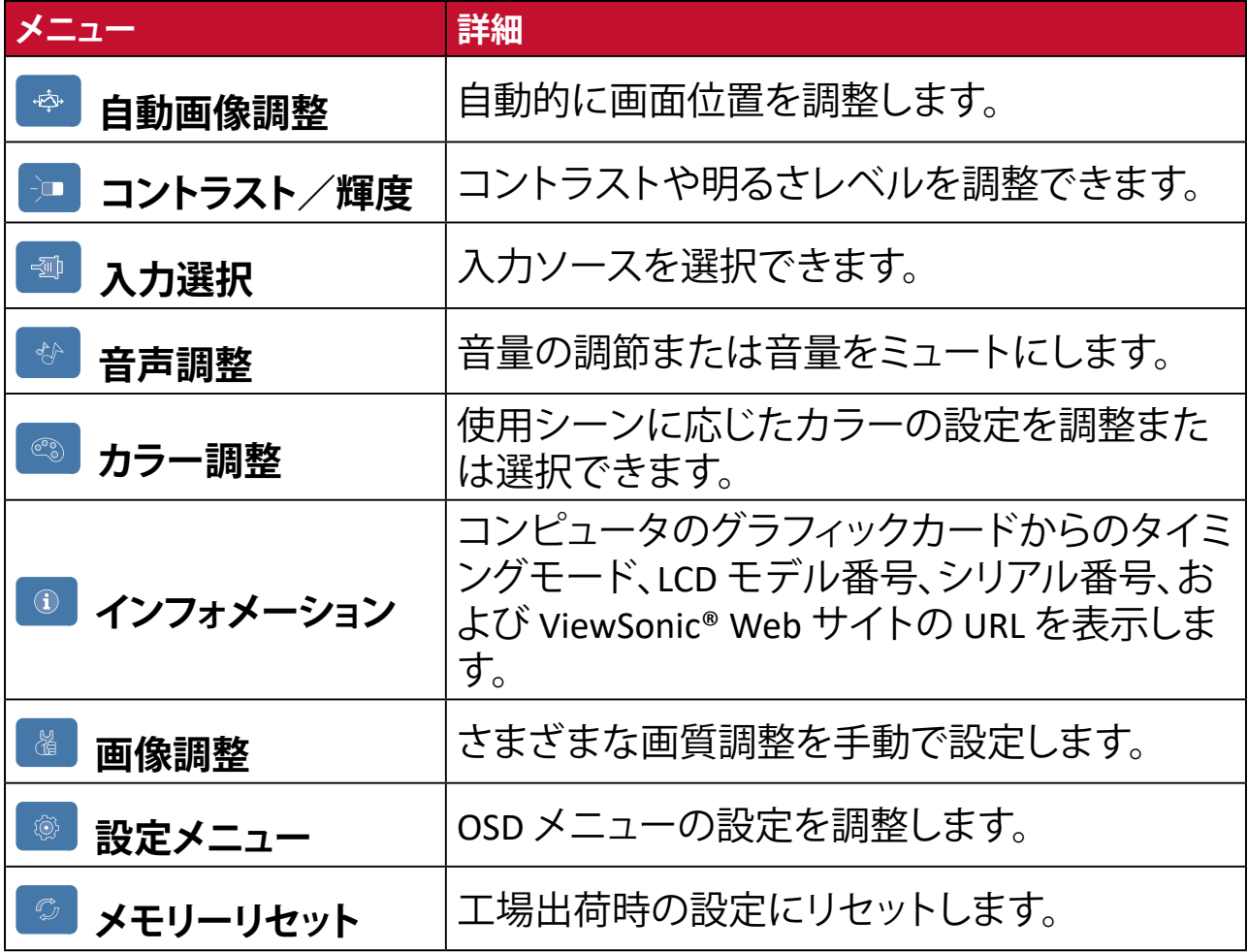

### <span id="page-23-0"></span>**ホットキー**

ディスプレイ上の OSD メニューが表示されていない時、コントロールキーを使 用して特別な機能にアクセスできます。

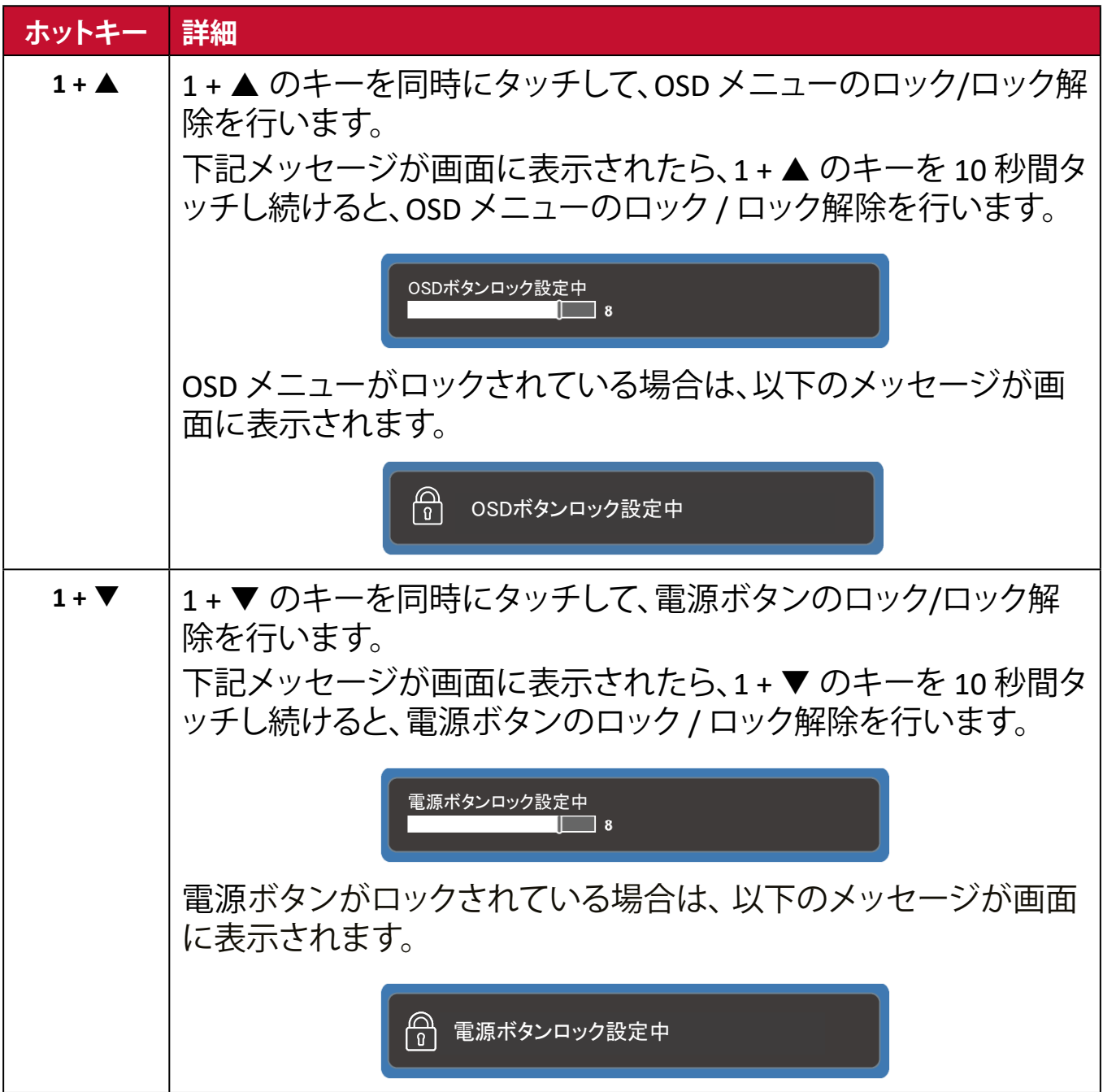

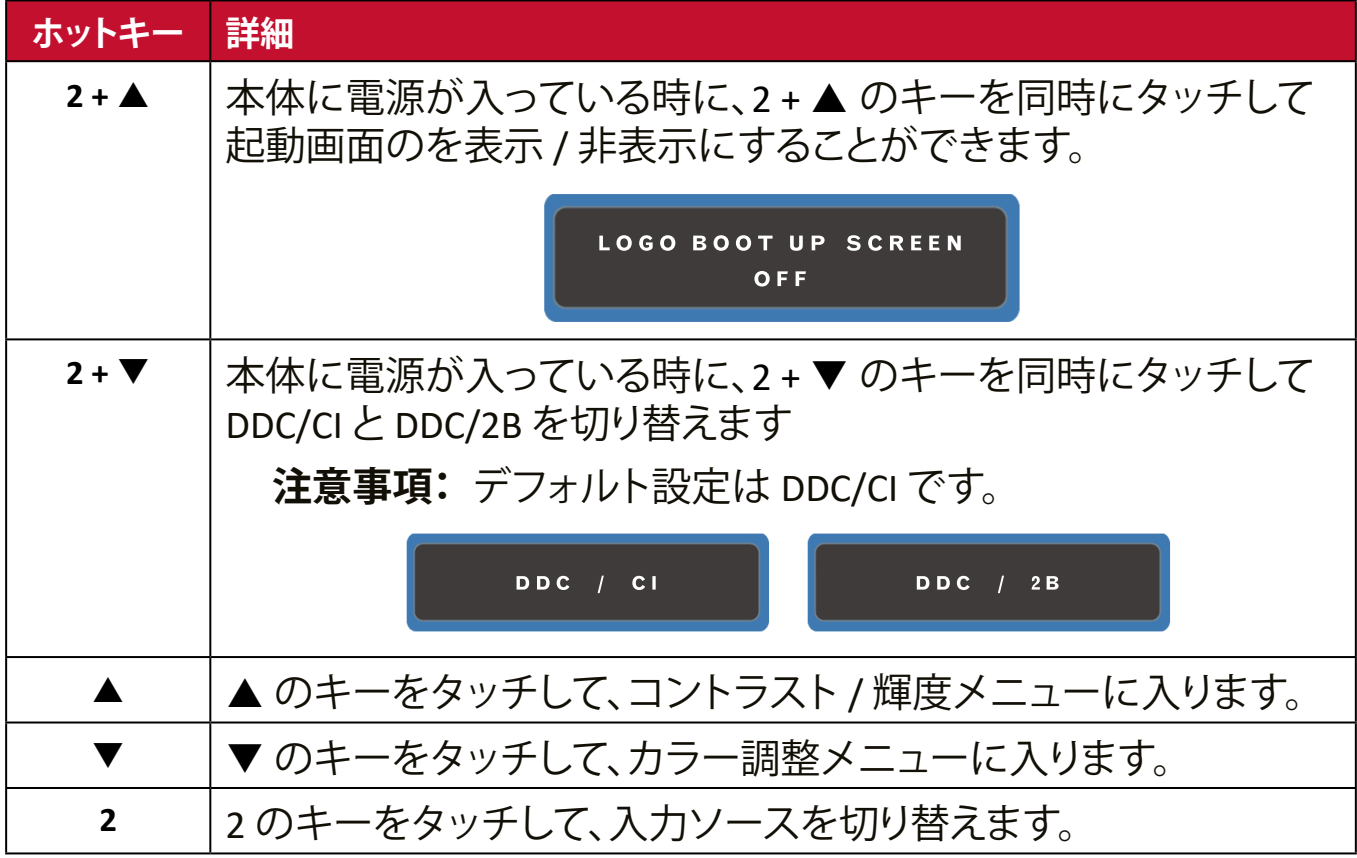

<span id="page-25-0"></span>**設定**

**一般的な操作**

**1.** 1 のキーをタッチして、OSD メニューを表示します。

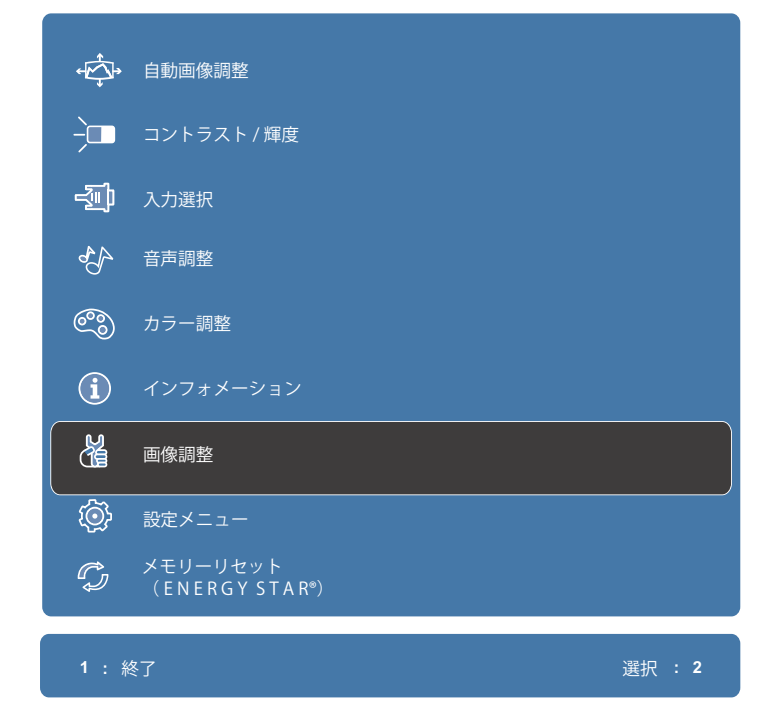

2. ▼ または ▲ のキーをタッチして、メインメニューを選択します。 次に、2 のキーをタッチするとメニューのオプションが表示されます。

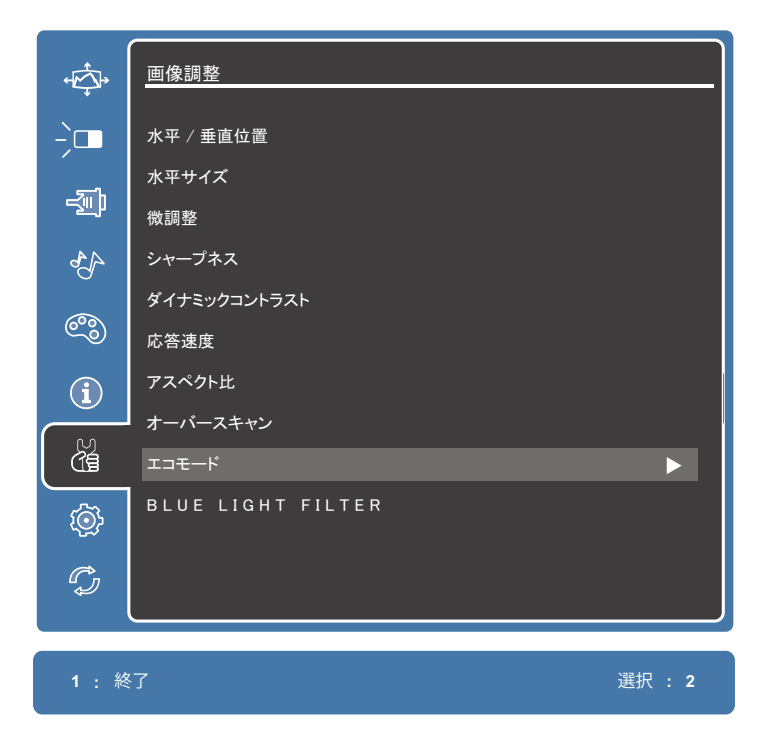

3. ▼ または ▲ のキーをタッチして、目的のメニューオプションを選択します。 次に、2 のキーをタッチしてサブメニューに入ります。

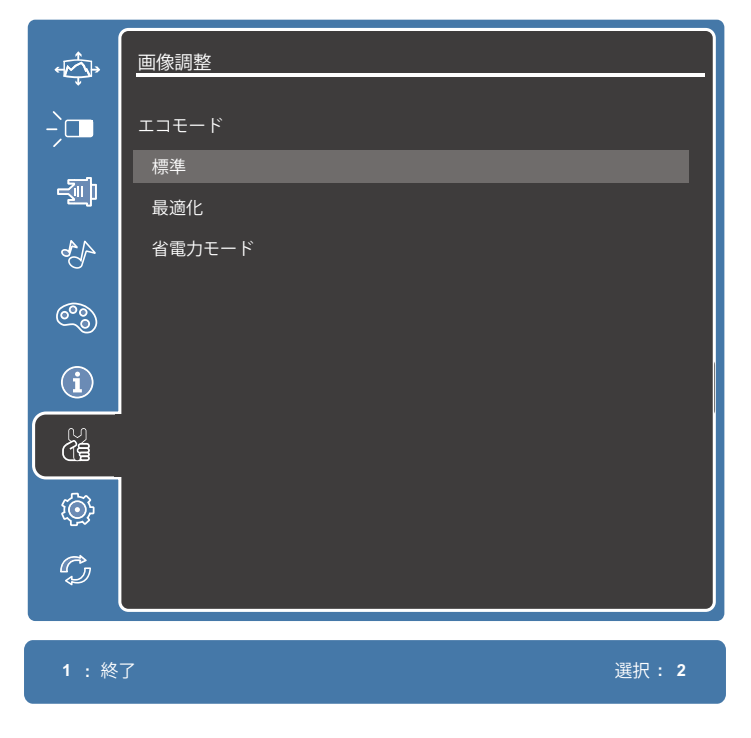

4. ▼ または ▲ のキーをタッチして、設定を調整/選択します。 次に、2 のキーをタッチして確定します。

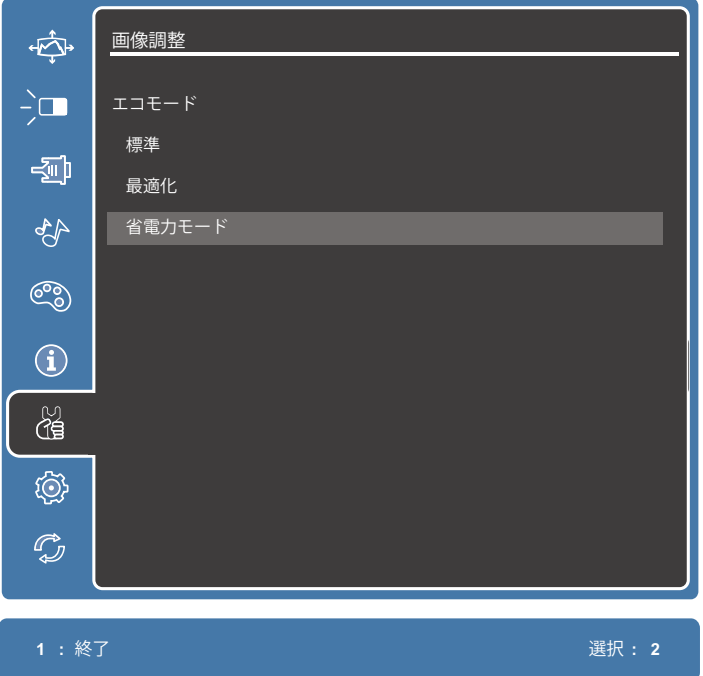

**注意事項:** 各メニューオプションは、2 のキーをタッチして選択及び変更を確 定することができます。キーガイドに従ってオプションを選択また は調整してください。

### <span id="page-27-0"></span>**メインメニュー構成**

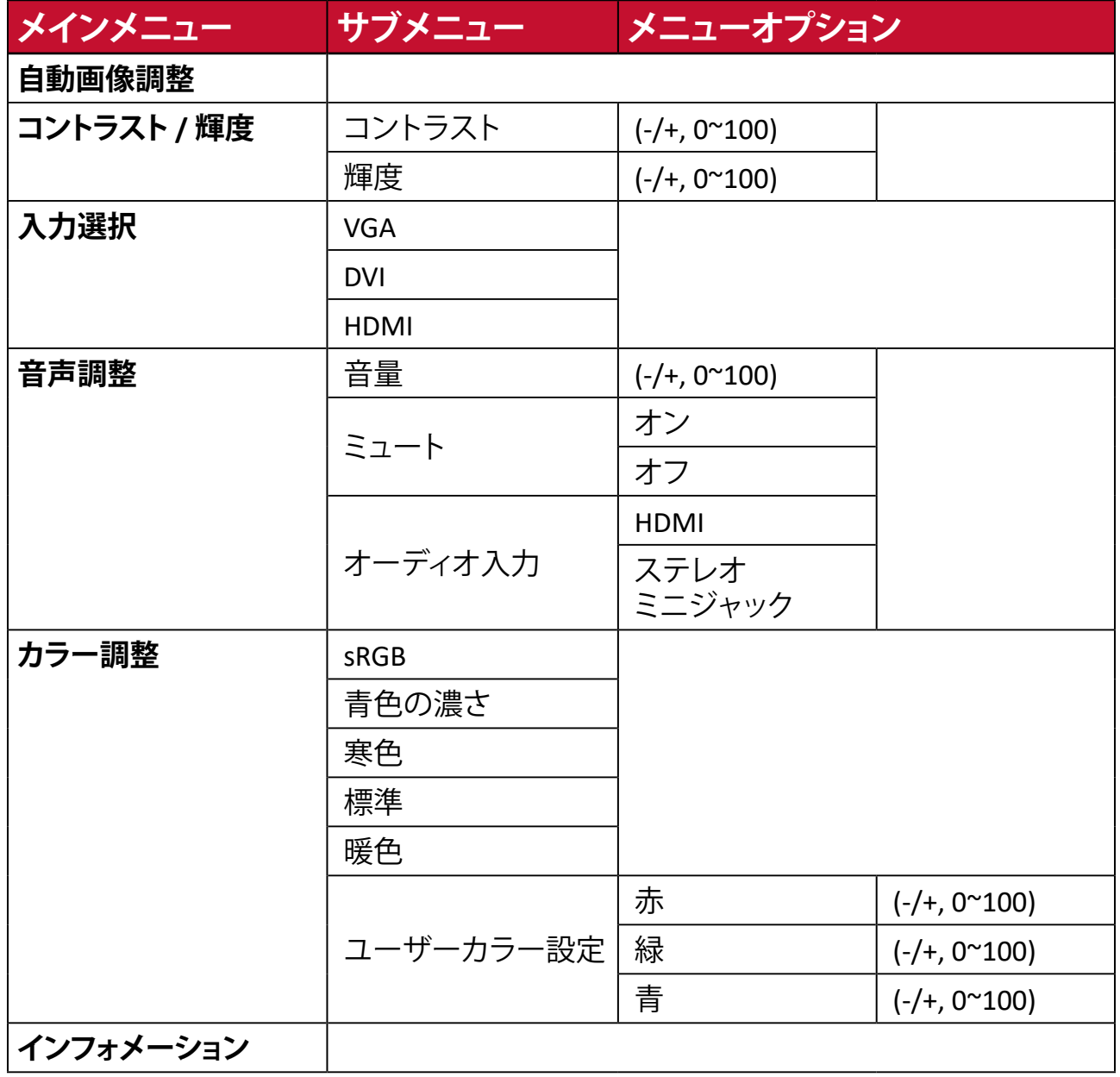

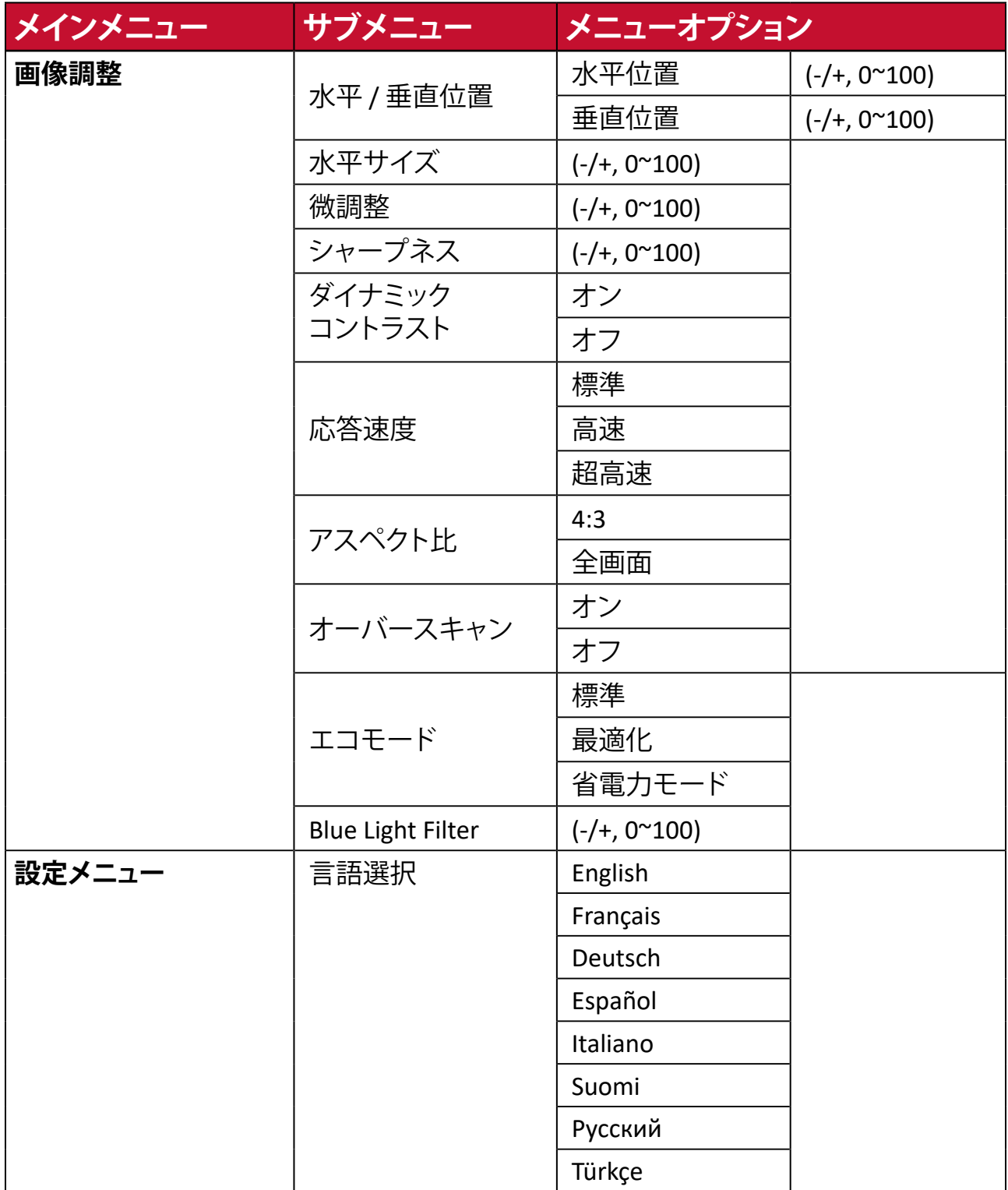

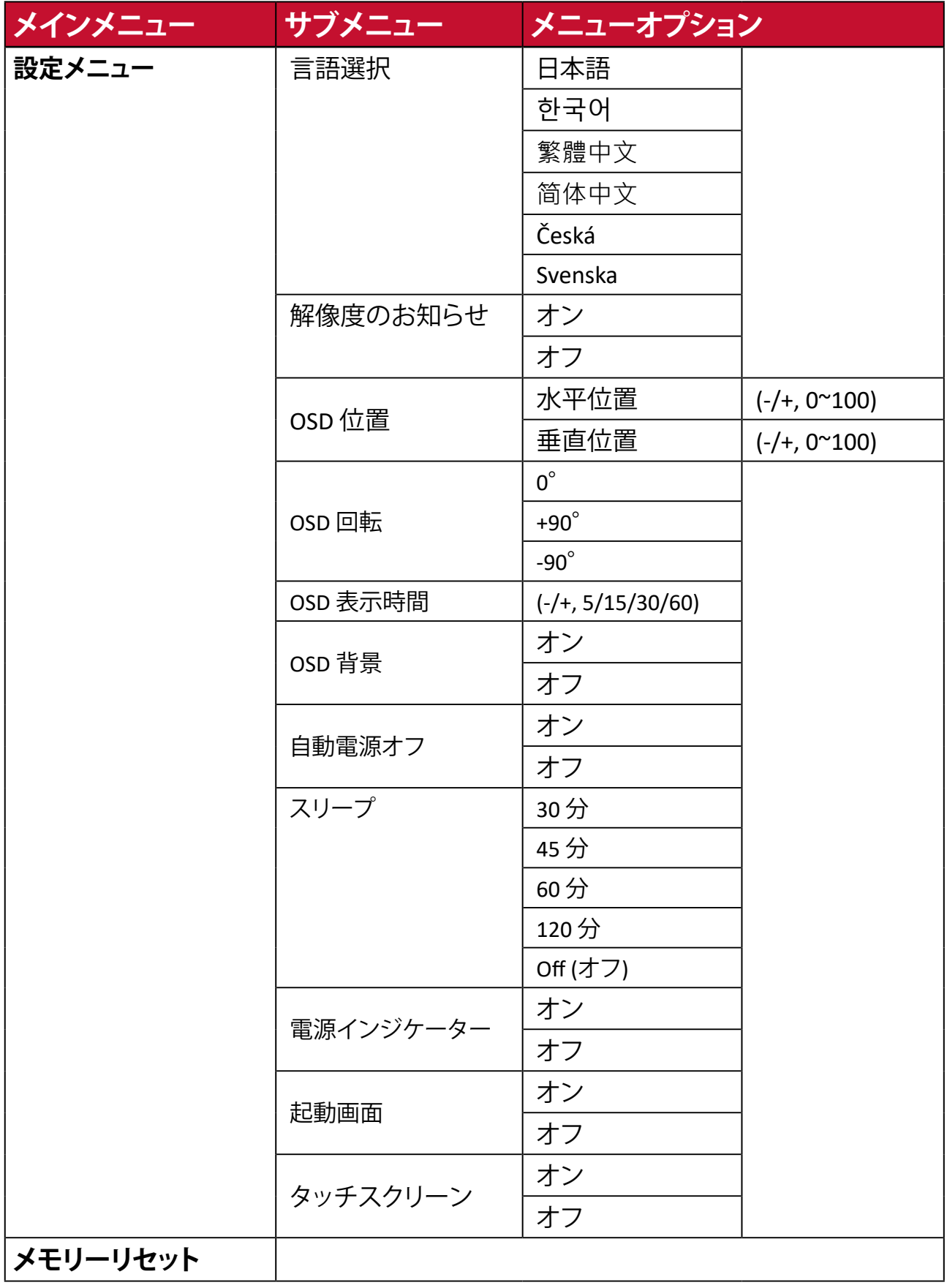

<span id="page-30-0"></span>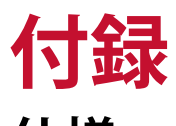

# **仕様**

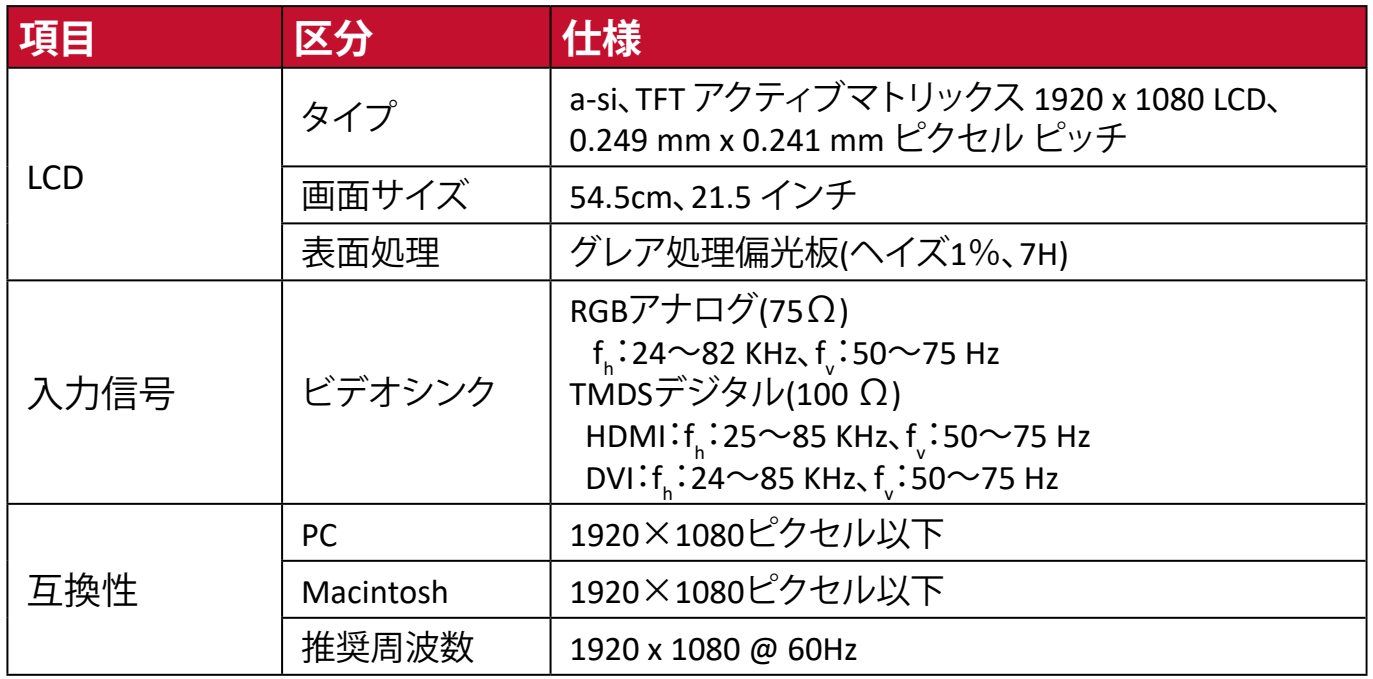

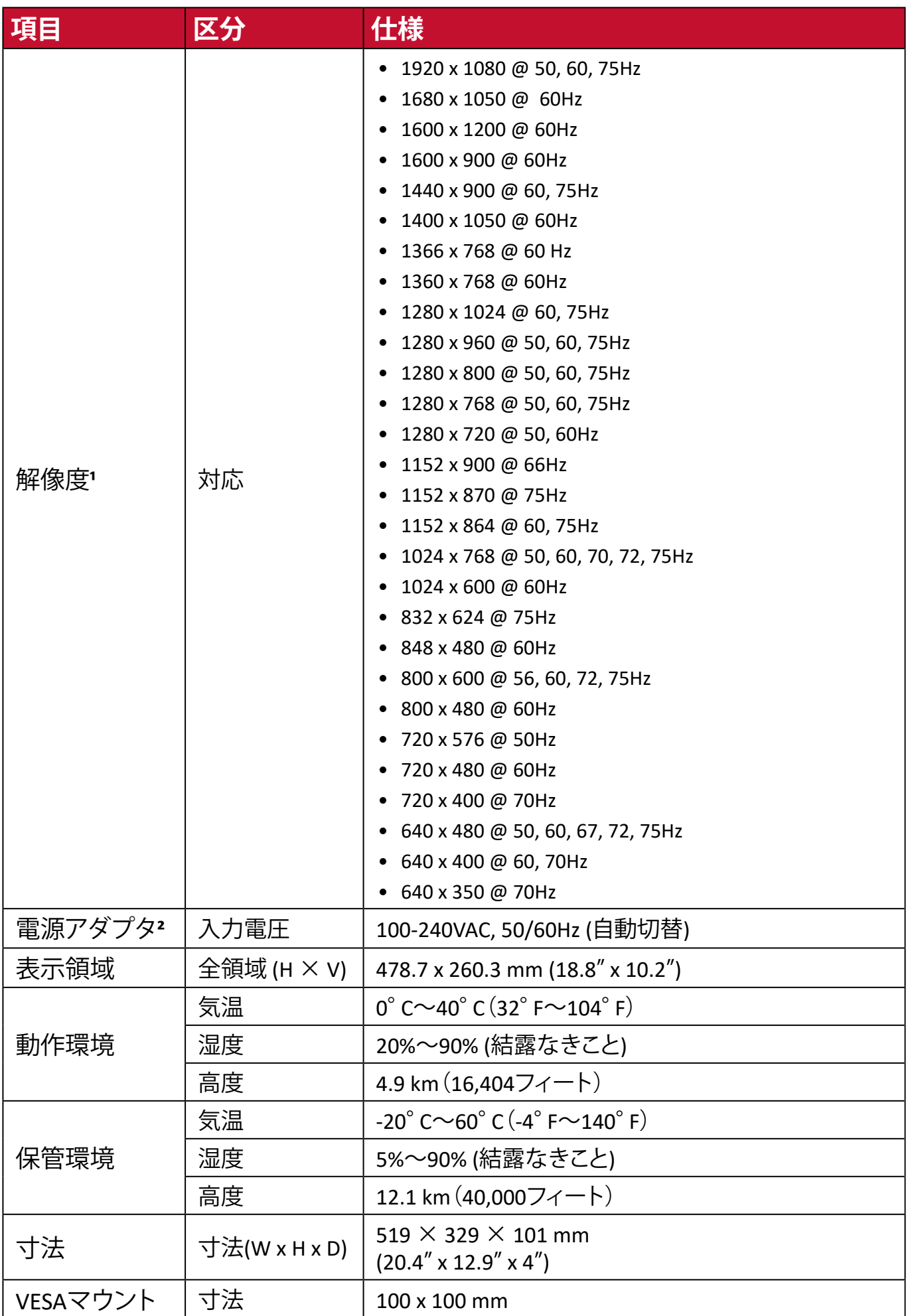

| 項目   | 区分 | 仕様                                                         |
|------|----|------------------------------------------------------------|
| 重量   | 寸法 | 4.2 kg                                                     |
| 消費電力 | オン | 26.8W (最大) *音声あり<br>23.5W (標準) *音声あり<br>13W $(\perp \Box)$ |
|      | オフ | < 0.3W                                                     |

**¹** グラフィックカードをご使用の際は、仕様表の値を超える数値を設定するとディスプレイの故障に つながる恐れがあるためご注意ください。

**²** ViewSonic®製または認定されたメーカー製の電源ケーブルのみをご使用してください。

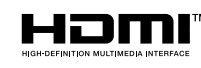

HDMI、HDMI High-Definition Multimedia Interfaceという語、HDMI のトレードドレスおよびHDMIのロゴは、HDMI Licensing Administrator, Inc.の商標または登録商標です。

## <span id="page-33-0"></span>**用語説明**

本章では、全てのLCDディスプレイモデルで使用される用語について説明しま す。全ての用語は、アルファベット順に記載しております。

**注意事項:** お使いのディスプレイに該当しない条項もあります。

#### **アルファベット順**

#### **B Blue Light Filter** 刺激の強いブルーライトをフィルタリングし、ユーザーが更に快適に使用

できるようにします。

#### **五十音順**

#### **い インフォメーション**

パソコンのグラフィックカードからのタイミング(ビデオ信号入力)、LCD モデル番号、シリアル番号、および ViewSonic®WebサイトのURLを表示し ます。解像度とリフレッシュレート(垂直周波数)を変更する手順につい ては、グラフィックカードのユーザーガイドを参照してください。

**注意事項:** 例:VESA 1024 x 768 @ 60Hz は、解像度が1024 x 768で、 リフレッシュレートが60Hzである意味です。

# **お** オーバースキャン

アスペクト比を変更せずに画面サイズに合わせて画面を引き延ばしま す。

#### **音声調整**

音量の調整やミュート(消音)設定を行うことができます。また、音声入力 元が2つ以上ある場合は、入力を切り替えることができます。

#### **応答速度**

応答時間を調整し、モアレやぼやけ、ゴーストのない滑らかな画像を表示 します。応答時間を高速にすると、動きの速いゲームをするときや、スポ ーツやアクション映画を観る際に素晴らしい、高品質の映像をご提供し ます。

### **か カラー調整**

さまざまなカラーモードを提供することで、ユーザーのニーズを満たしま す。

### **画像調整**

さまざまな画面調整をすることができます。

**メモリーリセット**

工場出荷時の設定に戻します。

#### **注意事項:**

- この操作は、「言語選択」または「電源ボタンロック」にて行われ た設定には影響しません。
- メモリーリセットは、出荷時のデフォルトのディスプレイ構成お メモリーリセットは、工場出荷時のデフォルト設定です。メモリー リセットは、製品がENERGYSTAR®の対象となる設定です。工場出 荷時のデフォルト設定を変更すると、エネルギー消費量が変化 し、ENERGYSTAR®認定の制限を超える可能性があります。 ENERGYSTAR®は、米国環境保護庁(EPA)によって 発行された省電力ガイドラインです。 ENERGYSTAR®は、 米国環境保護庁の共同プログラムです。

#### **解像度のお知らせ**

解像度が正しくない場合にユーザーにお知らせします。

### **き 輝度**

ディスプレイのバックライトの明るさを調整します。

### **こ コントラスト**

画面の明暗と彩度の対比を調整することができます。

#### **し 自動画像調整**

画像信号のサイズ設定、中央揃え、微調整を自動的に行い、歪みを排除し ます。

#### **シャープネス**

画像の鮮明さを調整します。

### **せ 設定メニュー** オンスクリーンディスプレイ(OSD) メニューの設定ができます。

### **に 入力選択**

ディスプレイで利用できる入力を切り替えます。

# **め メモリーリセット**

工場出荷時の設定に戻します。

**注意事項:** この操作は、「言語選択」または「電源ボタンロック」にて 行われた設定には影響しません。

## <span id="page-36-0"></span>**トラブルシューティング**

本章では、ディスプレイをご使用するにあたり、発生する可能性がある問題と対 処方法を記載します。

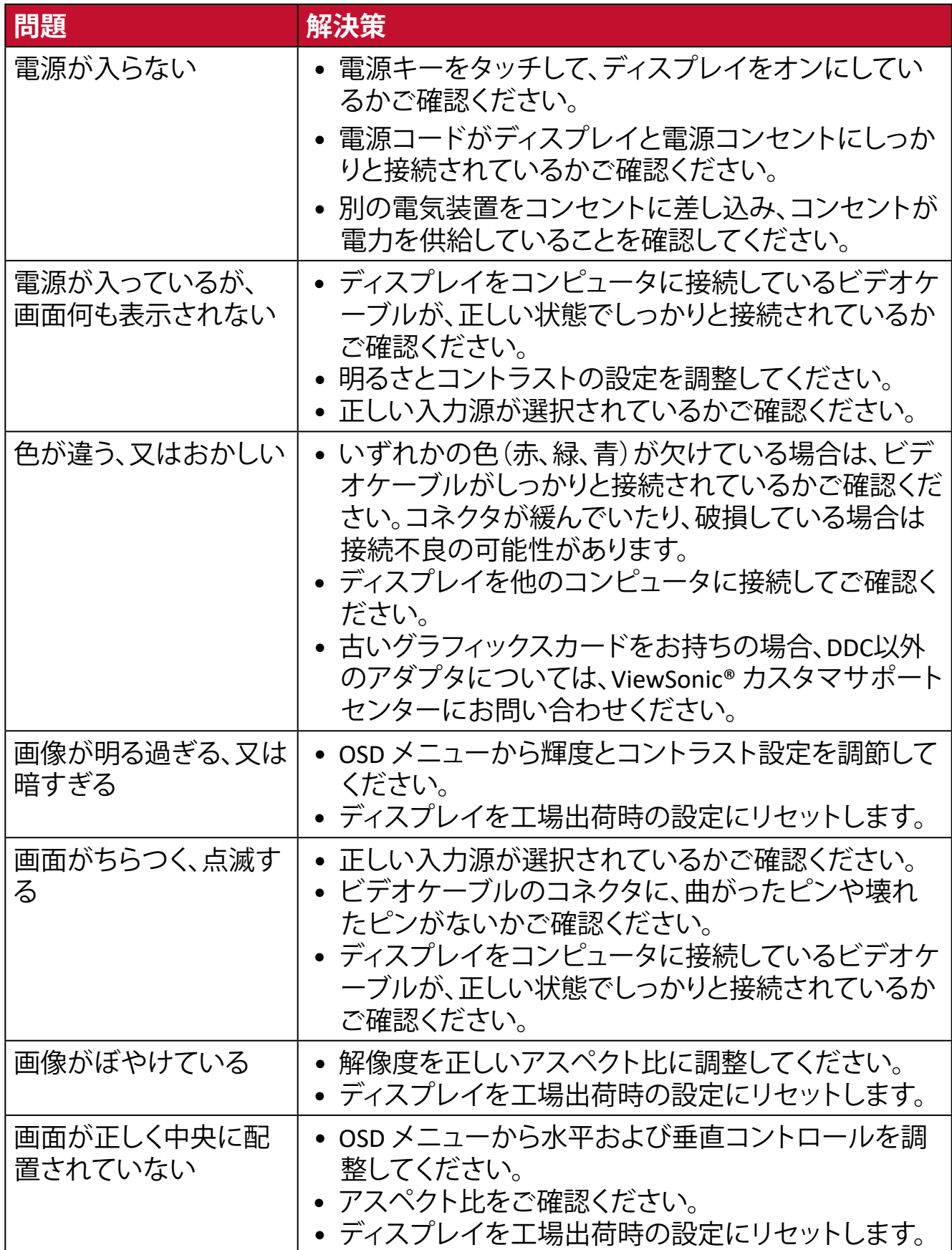

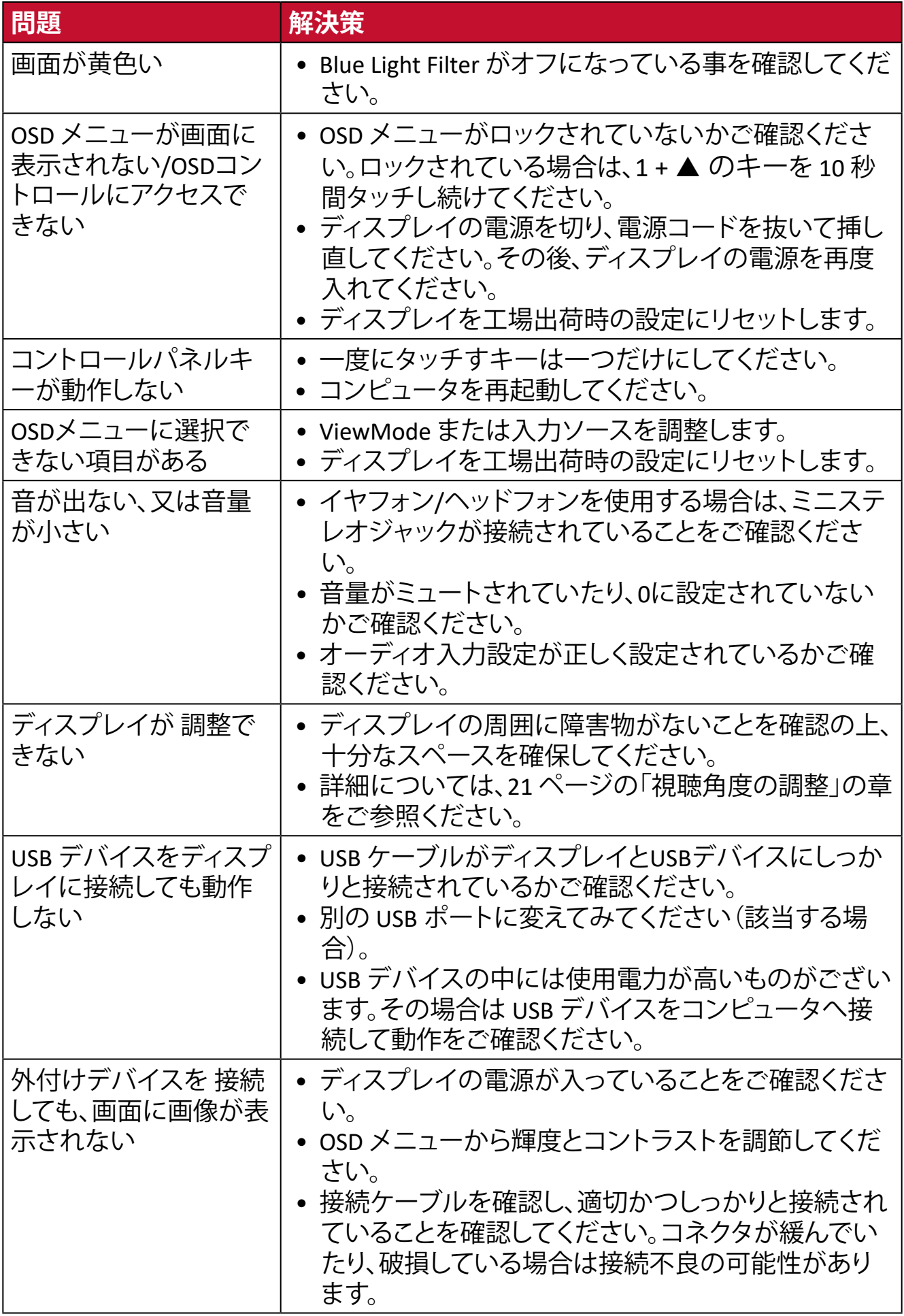

# <span id="page-38-0"></span>**メンテナンス**

### **お手入れの際の注意**

- ディスプレイのお手入れを行う際は、必ず電源を切り、電源ケーブルをコンセ ントから抜いてください。
- 絶対に画面や製品本体に直接液体をスプレーしたり、かけたりしないでくだ さい。
- ディスプレイは十分注意してお取扱いください。傷がついた場合、跡が残る可 能性があります。

### **画面のお手入れ**

- 清潔で柔らかい不織布で拭いてください。ホコリやゴミを取り除くことができ ます。
- 落ちにくい汚れの場合は、ノンアンモニア、ノンアルコールの洗剤を少量画面 につけ、清潔で柔らかい不織布で拭いてください。

### **ケースのお手入れ**

- ホコリやゴミのついている場合は、柔らかい乾いた布で拭いてください。
- 落ちにくい汚れの場合は、ノンアンモニア、ノンアルコールの洗剤を少量ケー スにつけ、清潔で柔らかい不織布で拭いてください。

### **免責事項**

- ViewSonic®は、ディスプレイ画面または製品本体にアンモニアまたはアルコ ールベースのクリーナーを使用することはお勧めしません。いくつかの化学 洗浄剤は、ディスプレイの画面またはケースを損傷することが報告されてい ます。
- ViewSonic®は、アンモニアやアルコールベースの洗剤の使用に起因する損傷 の一切の責任を負いません。

# <span id="page-39-0"></span>**規制およびサービス情報**

## **コンプライアンス情報**

本セクションでは、関連するすべての要件と規制に関する声明を扱います。確認 された対応用途は、本体上の銘板ラベルおよび関連マーキングを参照してくだ さい。

### **FCCコンプライアンス声明**

本装置は、FCC規則パート15に準拠しています。操作は次の2つの条件に従うも のとします: (1) 本装置は有害な干渉を引き起こさない場合があります。(2) 本装 置は、望ましくない動作の原因となる干渉を含め、受信した干渉を受け入れなけ ればなりません。本装置は、FCC規則パート15に従って試験され、クラスBデジタ ル装置の制限に準拠していることが判明しています。

これらの制限は、住宅における設置で有害な干渉から適切な保護を提供するよ うに設計されています。本装置は、無線周波エネルギーを生成、使用しており、 放射する可能性があり、指示に従って設置および使用されない場合、無線通信 に有害な干渉を引き起こす可能性があります。ただし、特定の設置環境で干渉 が発生しないという保証はありません。本装置がラジオまたはテレビの受信に 有害な干渉を引き起こした場合(装置の電源を入れ直して判断できます)、次の いずれかの方法で干渉を是正するようにしてください。

- 受信アンテナの向きまたは位置を変えてください。
- 本装置と受信機の間隔を広げてください。
- 受信機が接続されているコンセントとは別のコンセントに本装置を接続して ください。
- 販売店または経験豊富なラジオ/テレビ技術者に相談してください。

**警告:**コンプライアンス担当者が明示的に承認していない変更または修正を行 うと、本装置の操作権限が失われる可能性があることに注意してください。

### **カナダ産業省の声明**

CAN ICES-003(B) / NMB-003(B)

### **欧州諸国のCE適合**

本装置は、EMC指令2014/30/EUおよび低電圧指令2014/35/EUに準拠し ○○ 本装置は、

### <span id="page-40-0"></span>**次の情報は、EU加盟国のみに適用されます:**

右側のマークは、廃電気電子機器指令2012/19/EU(WEEE)に準拠して います。このマークは、本装置を未分類の地方自治体の廃棄物として処 分せず、現地の法律に従って回収および回収システムを使用する必要 があることを示しています。

### **RoHS2コンプライアンス宣言**

本製品は、欧州議会および理事会指令2011/65/EU(電気・電子機器における特 定の有害物質の使用制限に関する指令(RoHS2指令))に準拠して設計・製造さ れており、欧州技術適合委員会(TAC)が発行する以下の最大濃度値に適合して いるとみなされます。

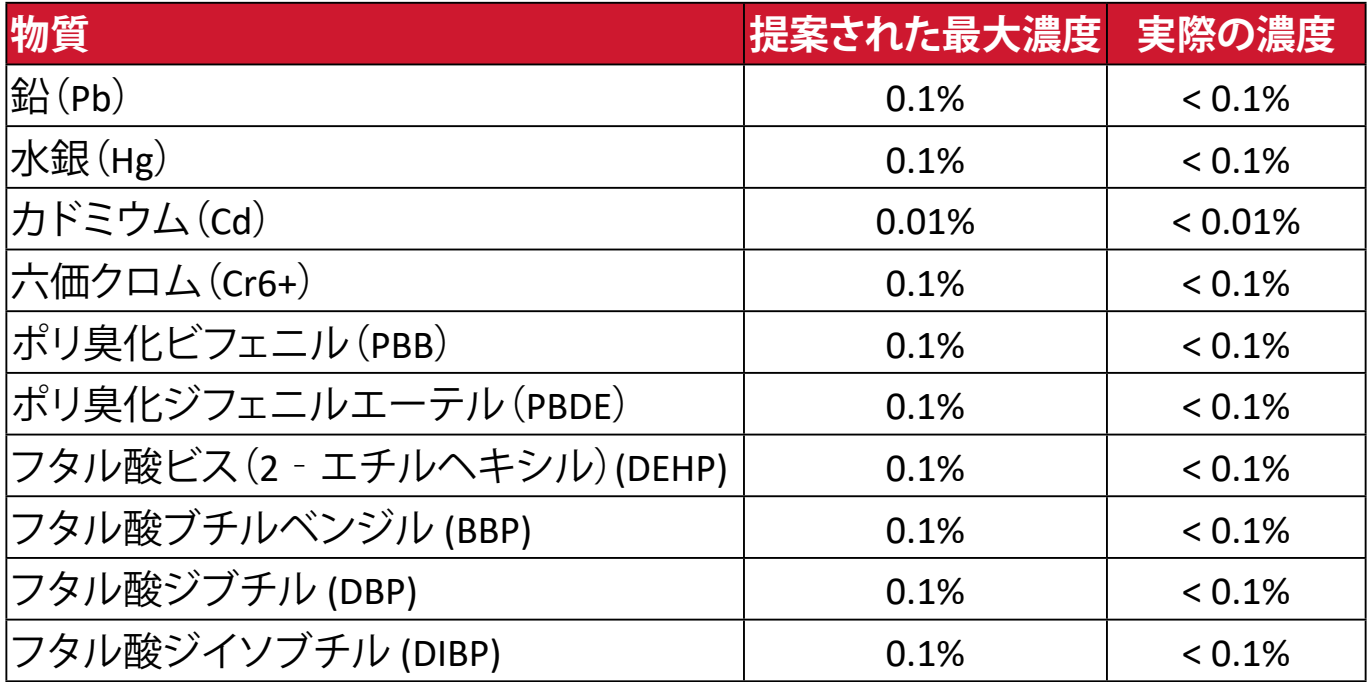

### **上記のような製品の特定のコンポーネントは、下記のRoHS2指令の附属書IIIの下 で免除されています。**

- 以下を超えない特殊用途用冷陰極蛍光灯および外部電極蛍光灯(CCFLおよ びEEFL)の水銀(ランプあたり):
	- ͫ 短いランプ(500mm):ランプあたり最大3.5 mg。
	- ͫ 中程度のランプ(500 mm~1,500 mm):ランプあたり最大5 mg。
	- ͫ 長いランプ(1,500 mm以上):ランプあたり最大13 mg。
- 陰極線管のガラス中の鉛。
- 重量0.2 %を超えない蛍光灯のガラス中の鉛。
- 重量0.4 %までの鉛を含むアルミニウムの合金元素としての鉛。
- 鉛を重量4 %まで含有する銅合金。
- 高融点温度はんだ中の鉛(すなわち、鉛を重量85 %以上含む鉛ベースの合 金)。

• コンデンサに誘電体セラミック以外のガラスまたはセラミックの鉛を含む電 気および電子部品(例えば、圧電素子、またはガラスまたはセラミックマトリッ クス化合物中)[。](https://recycle.epa.gov.tw/)

# <span id="page-42-0"></span>**著作権情報**

Copyright© ViewSonic Corporation, 2024. All rights reserved. 版権所有。

Macintosh 及び Power Macintosh はアップル社Apple Inc.の登録商標です。

Microsoft、Windows 及び Windows ロゴは米国及び他諸国のマイクロソフト社の 登録商標です。

ViewSonic®、3羽の鳥のロゴはViewSonic® Corporationの登録商標です。

VESA は Video Electronics Standards Association の登録商標で す。DPMS、DisplayPort 及び DDC は VESA の商標です。

ENERGY STAR® は米国環境保護庁(EPA)の登録商標です。

ENERGY STAR® パートナーとして、ViewSonic® Corporationは本製品がエネルギー 効率のための ENERGY STAR® ガイドラインに準拠することを決定しています。

**免責条項:**ViewSonic® Corporationは, 本書における技術的または編集上の誤り についてその責を負いません。また、本資料の提供または本製品の動作或いは 使用に起因する二次的または間接的損害についてもその責を負いません。

製品の継続的な品質向上のために、ViewSonic® Corporationは製品の仕様を予 告なしに変更することができます。本文書の内容は予告なしに変更されることが あります。

本書のいかなる部分も、ViewSonic®Corporationから事前に書面による許可を得 ることなく、いかなる方法によっても無断で複写、複製、転送することを禁じます。

TD2223-2\_UG\_JPN\_1a\_20240510

### <span id="page-43-0"></span>**カスタマーサポート**

技術サポート、製品サービスについては下記ウェブサイトをご覧ください。 <https://www.viewsonic.com/jp/support/>

製品サポート、修理、その他お問い合わせについては、 下記ウェブサイトからお送りください。

<https://www.viewsonic.com/jp/contact/>

**注意事項:** お問い合わせの際、製品のシリアル番号が必要です。

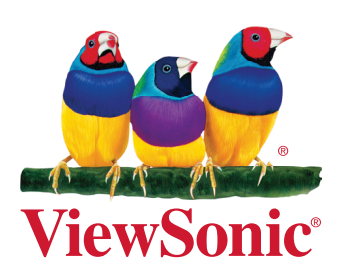